## DOQUP SOFTWARE – Software for the on-line documentation for the Quality Assurance of Study Programmes in Partner **Countries**

## **DOQUP SOFTWARE USER GUIDE -**

**Final**

M. Rimondi

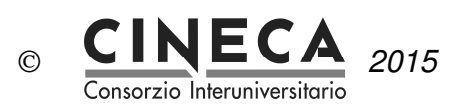

# **Sommario**

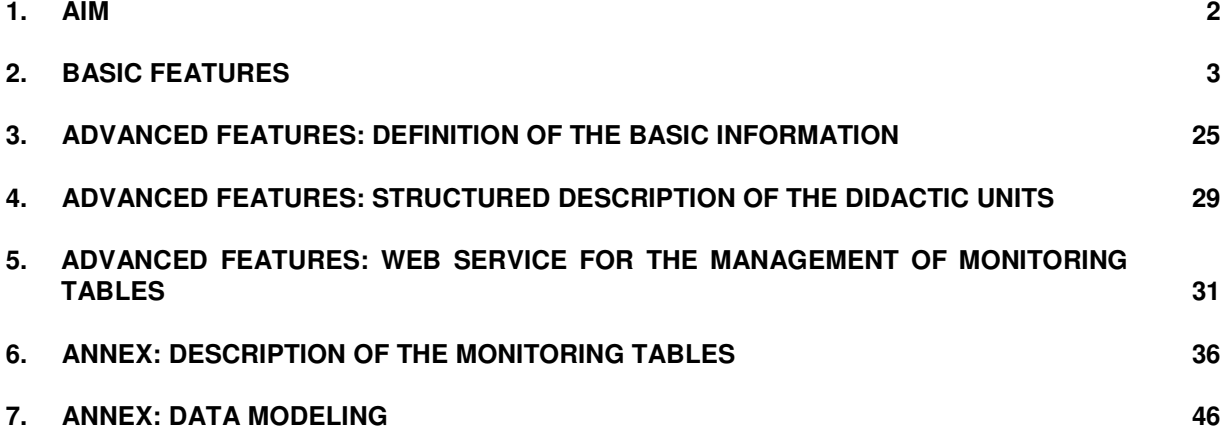

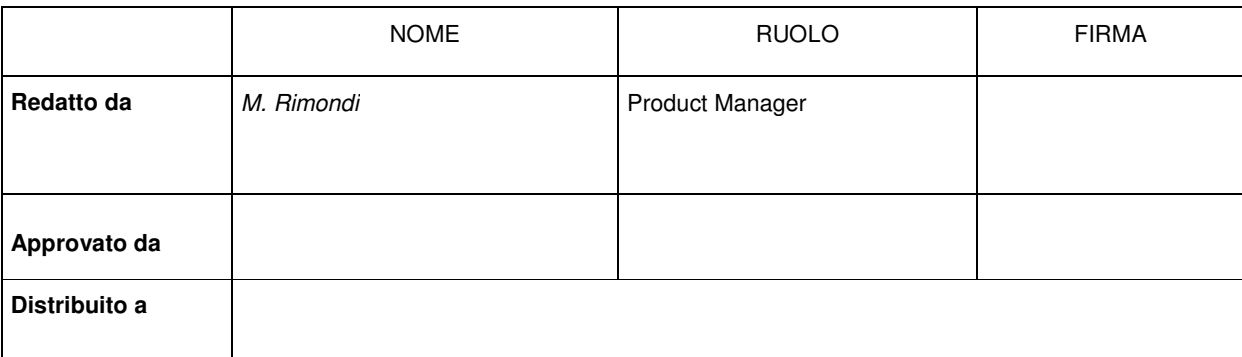

# **1. AIM**

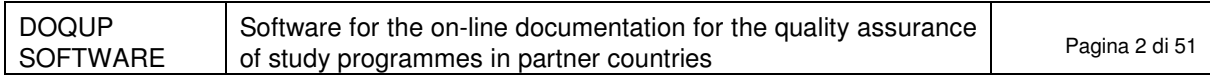

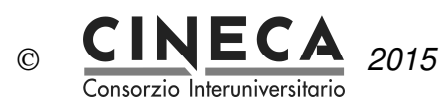

The document contains the user guide of DOQUP SOFTWARE – Software for the on-line documentation for the quality assurance of study programmes in partner countries.

DOQUP SOFTWARE is a web application accessible through a web browser at the address doqup.cineca.it.

The software is available to both public and registered users:

- public users have only access to the documentation about the study programmes of the selected University;
- registered users, identified through Username and Password, can author the documentation.

# **2. BASIC FEATURES**

This section describes the basic functionalities of the software for the documentation for the quality assurance of study programmes.

## 2.1 COUNTRIES LIST

The first page of the system is a public page that shows the list of the partner countries (the page is shown if the partner countries are more than one):

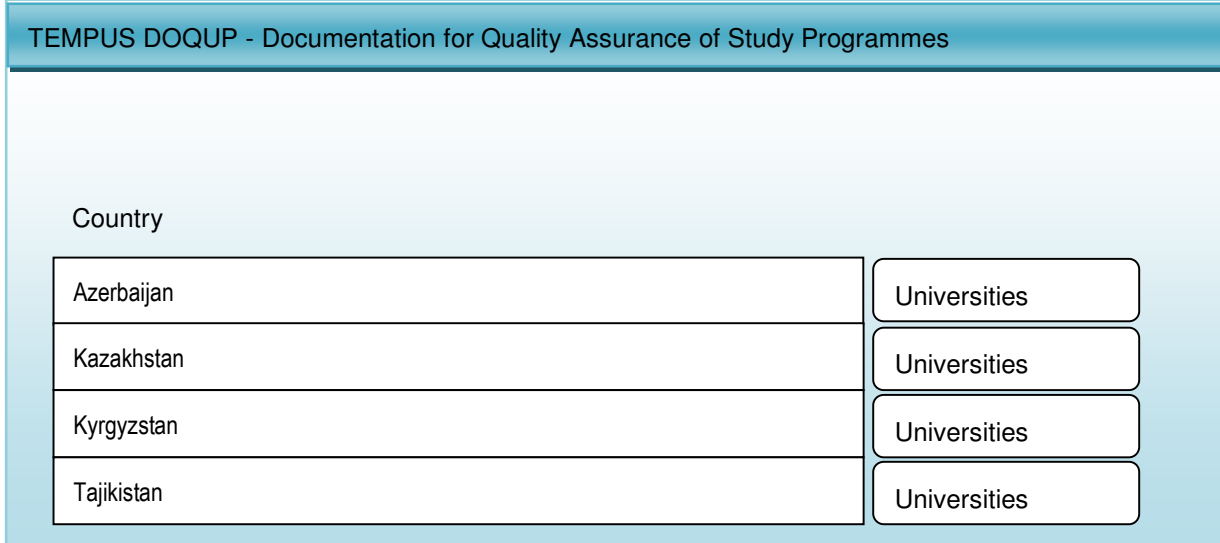

When the user presses the "Universities" button, the system navigates to the Universities page.

## 2.2 UNIVERSITIES LIST

This public page shows the list of the Universities of the selected partner country:

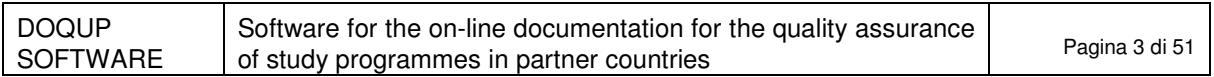

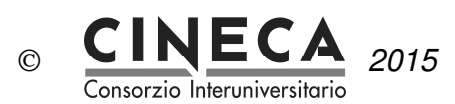

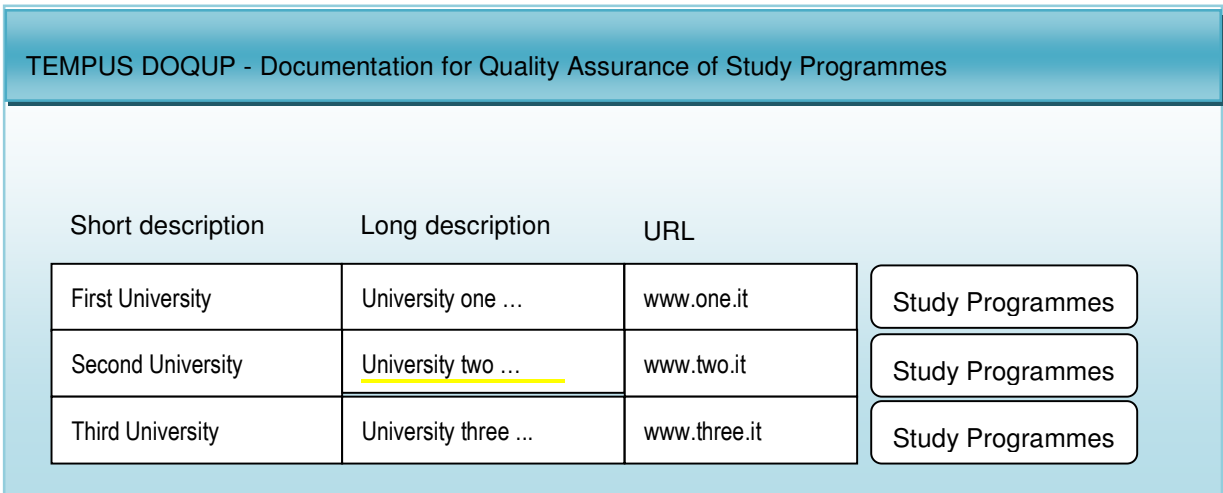

When the user presses the "Study Programmes" button, the system navigates to the Study Programmes page.

## 2.3 LANGUAGE SELECTION

The system proposes the default language associated to the selected University (English or Russian). The user can change the proposed default language.

When the user changes the language, the system shows the translations in the selected language of:

- all the labels of the page fields;
- all the descriptions of the data displayed by the pages of the application.

## 2.4 STUDY PROGRAMME SELECTION

When the public user selects the University of interest choosing from the list of the Universities and presses the button "Study Programmes"; the system navigates to the Study programmes list page.

## 2.5 LOGIN

This section is reserved to registered users in order to author the documentation. Registered users are required to type their Username and Password.

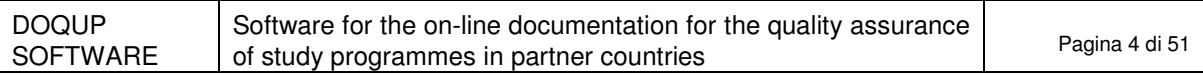

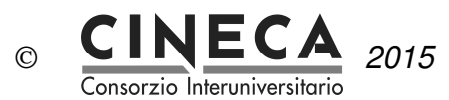

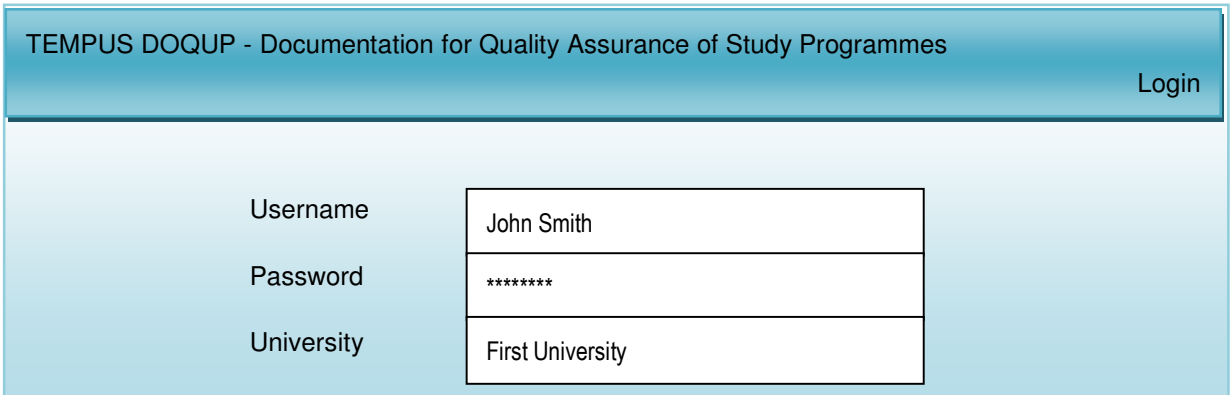

After the login, the system navigates to the menu of the application. If the users has the "ROLE\_ADMIN" role, the menu contains the following functions:

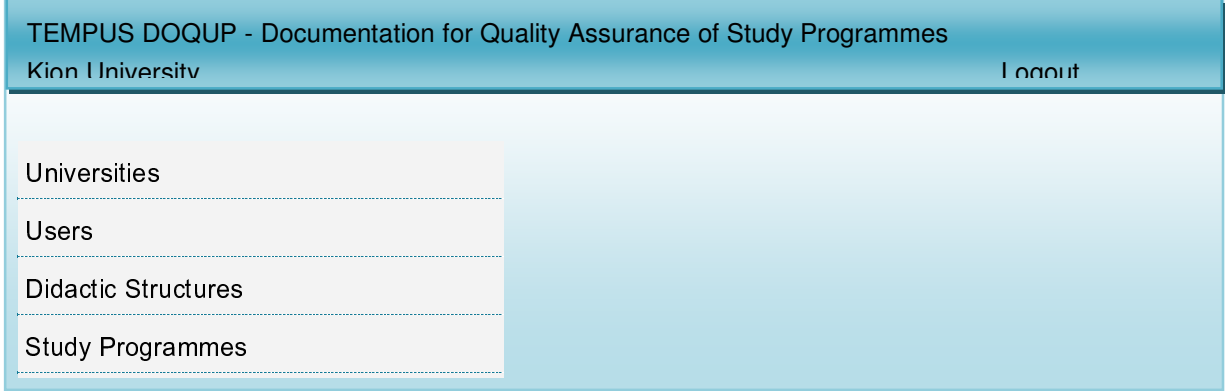

## 2.6 UNIVERSITIES

This function is available only to registered users with "ROLE\_ADMIN" role for the introduction and updating of the following information on the selected University:

- University code;
- University short description;
- University long description;
- University URL address;
- University default language.

## 2.7 USERS

This function is available only to registered users with "ROLE\_ADMIN" role for the definition and management of the application users of the selected University.

The ROLE ADMIN user can insert new users, remove users or update the following user information:

- user name;
- user password;
- user role: ROLE\_ADMIN or ROLE\_USER.

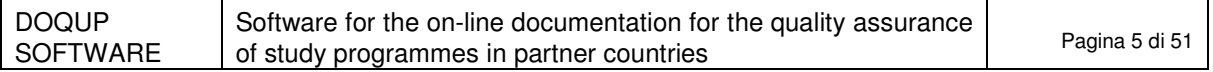

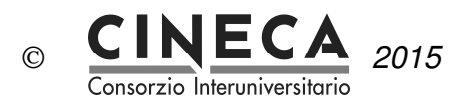

## 2.8 DIDACTIC STRUCTURES

This function is available only to registered users with "ROLE\_ADMIN" role for the definition and management of the didactic structure of the selected University (e.g. Department) responsible of the study programme

The ROLE\_ADMIN user can insert new didactic structures, delete didactic structures (only if not related to a study programme) or update the following information on the didactic structure:

- didactic structure code,
- didactic structure short description,
- didactic structure long description.

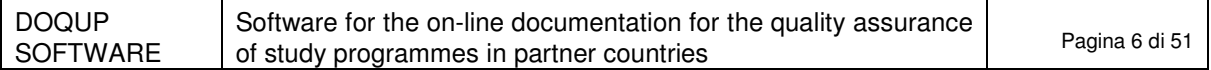

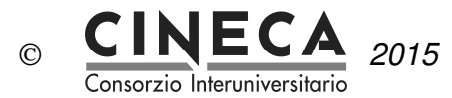

#### 2.9 DOCUMENTATION FOR THE QUALITY ASSURANCE OF STUDY PROGRAMMES

The function is available to public and registered users for the visualization and authoring of the documentation for the quality assurance of study programmes.

Public users can only see the information on the study programmes of the selected University.

Registered users (e.g. the reference teacher of a study programme) can author the documentation for the quality assurance of the study programmes.

#### 2.9.1 STUDY PROGRAMMES LIST

After the user selects the academic year, the system shows the list of the study programmes offered that year by the selected University, split per study programme typology (graduate and post graduate study programmes):

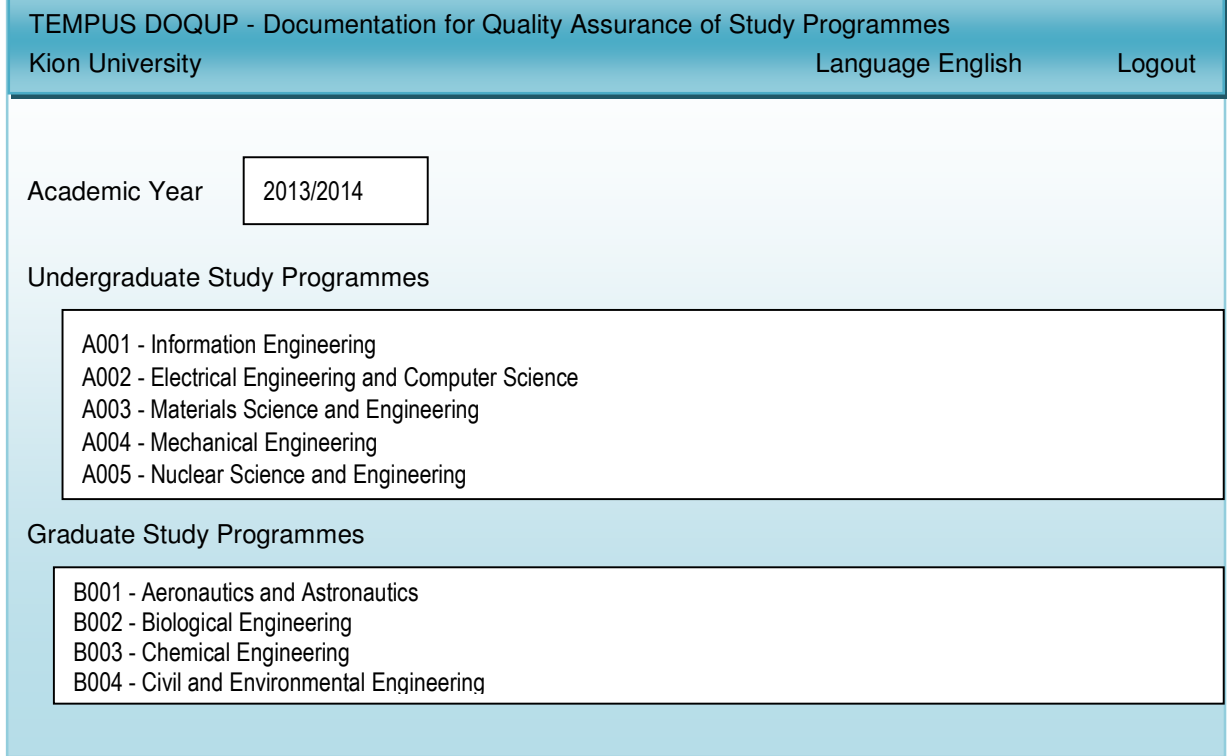

The toolbar contains the following buttons:

- **ADD**: the button allows to create a new study programme;
- **EDIT**: the button allows to modify the information on a study programme;
- **COPY**: the button allows to copy a study programme;
- **DELETE**: the button allows to delete a study programme;
- **INFO**: the button allows to view the user and the date of creation and of updating of a study programme;
- **RELOAD**: the button allows to re-load the study programme list, canceling any modification not still saved;
- **SAVE**: the button allows to save the modification made to a study programme.

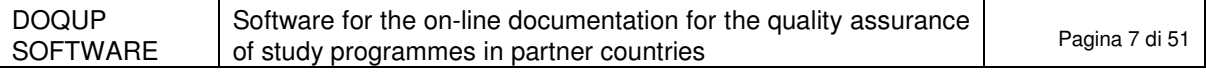

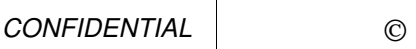

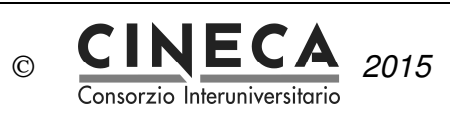

When the user selects a study programme, the system shows its general information page.

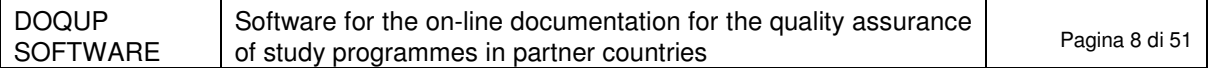

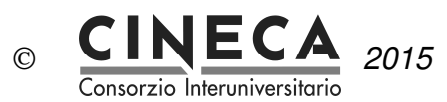

#### 2.9.2 GENERAL INFORMATION ON THE STUDY PROGRAMME (PRESENTATION)

The information and data for the quality assurance of the study programme are collected into folders. The first folder contains general information about the study programme.

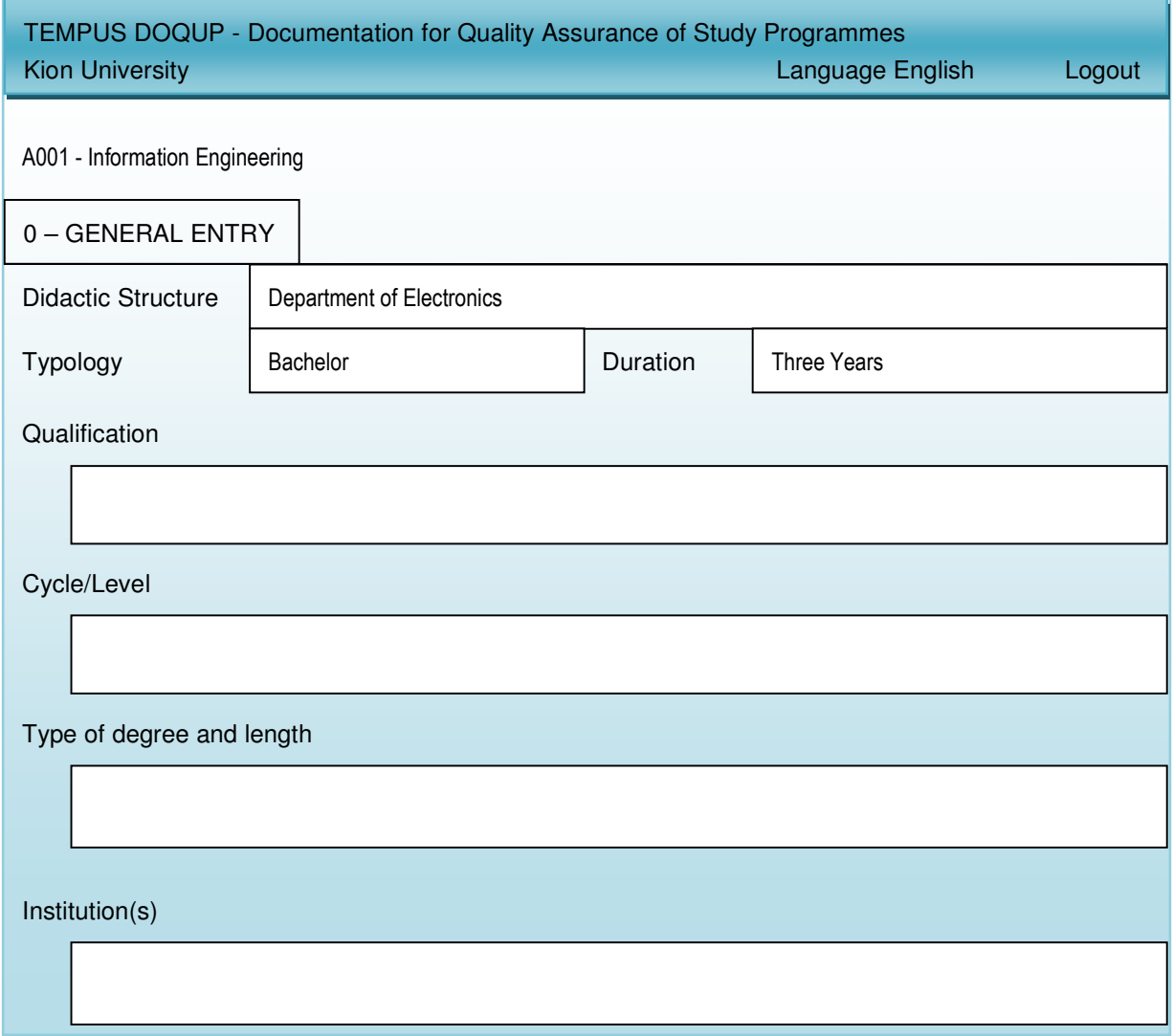

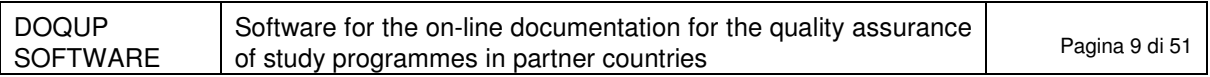

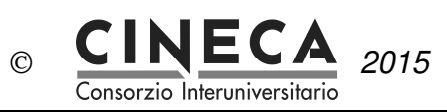

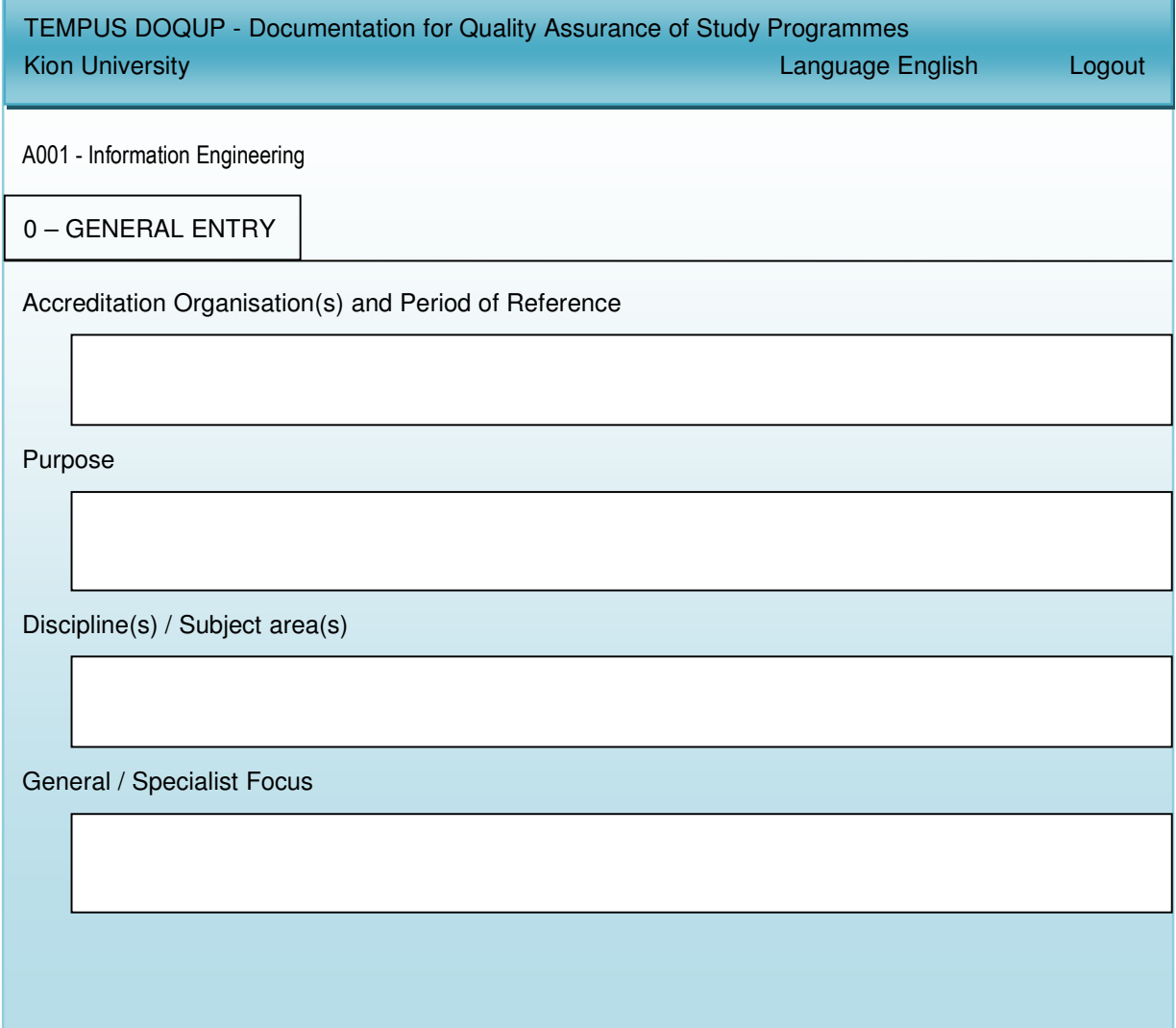

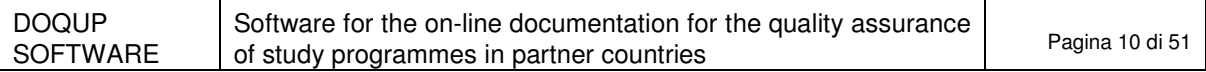

CONFIDENTIAL  $\vert$  0

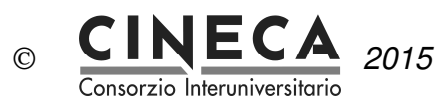

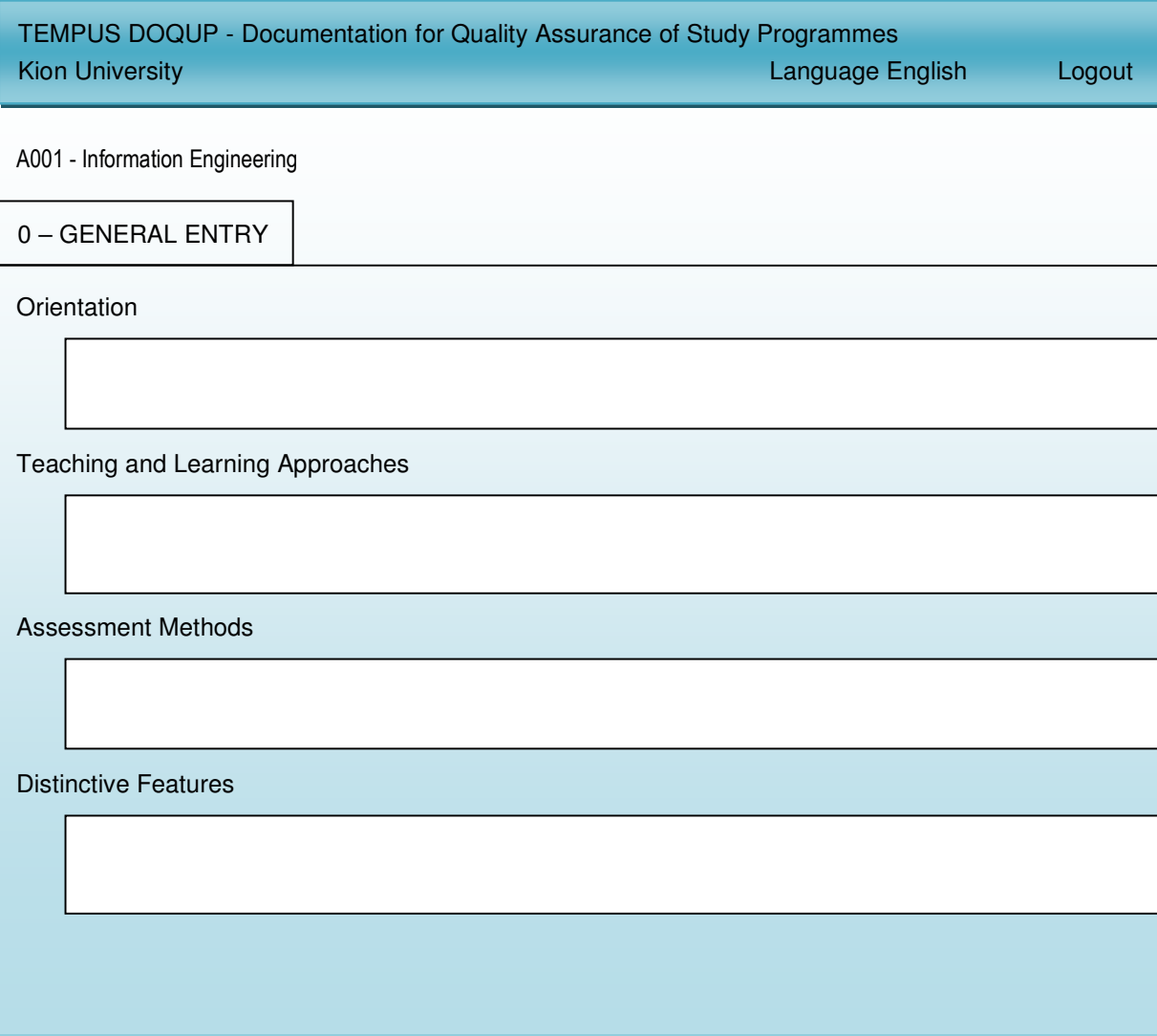

The registered user can edit the information of every field of the page writing a text or specifying a URL or attaching one or more files:

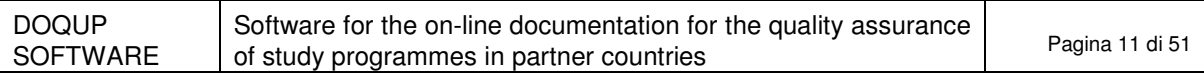

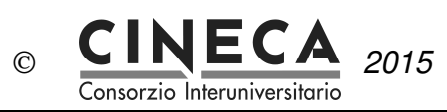

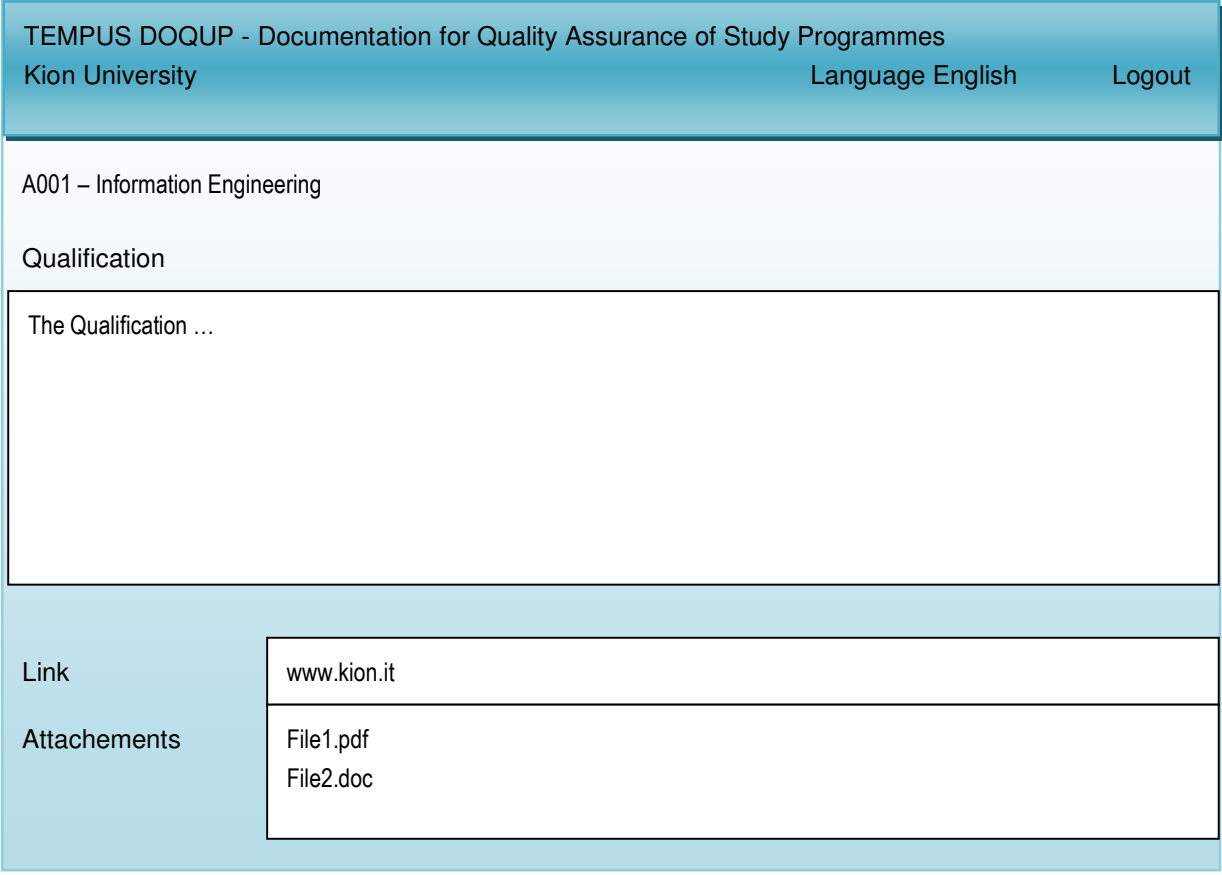

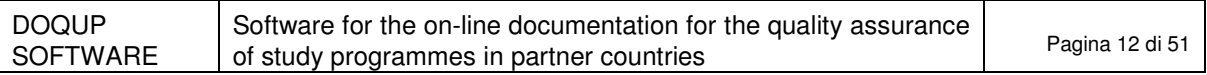

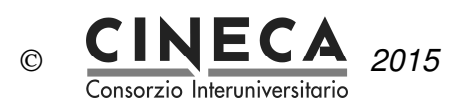

#### 2.9.3 A - NEEDS AND OBJECTIVES

The second folder contains the information about the identified educational needs and the established educational objectives.

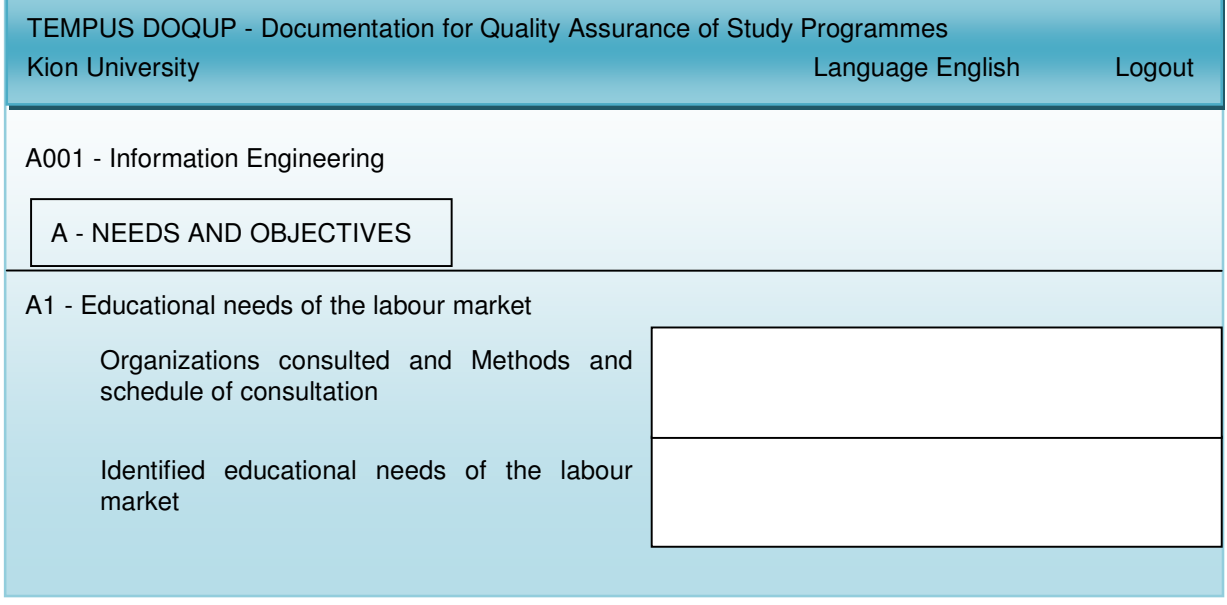

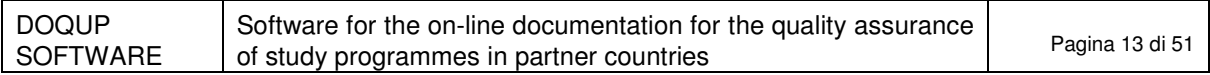

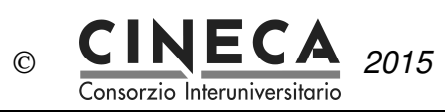

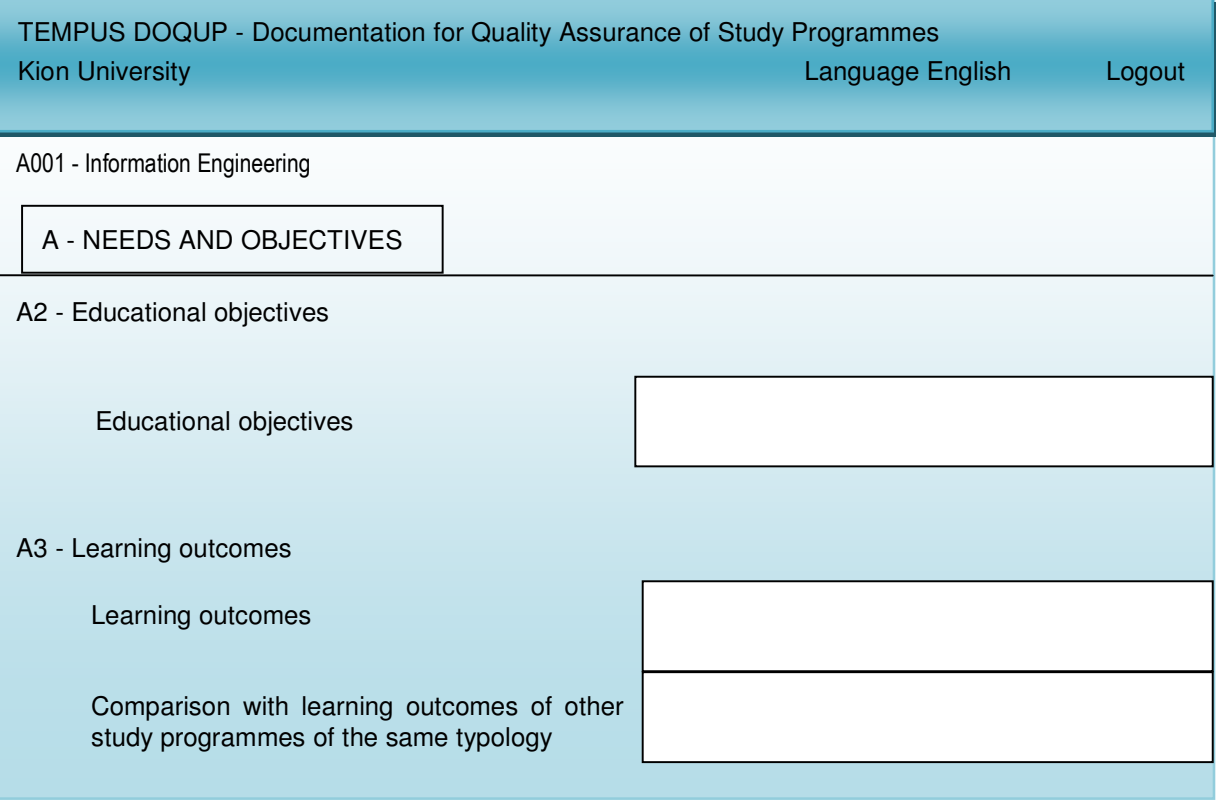

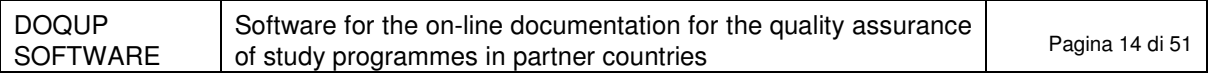

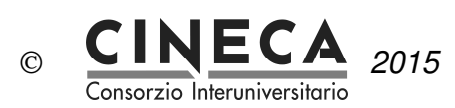

### 2.9.4 B - EDUCATIONAL PROCESS

The folder contains the information about the educational process for the achievement of the established learning outcomes.

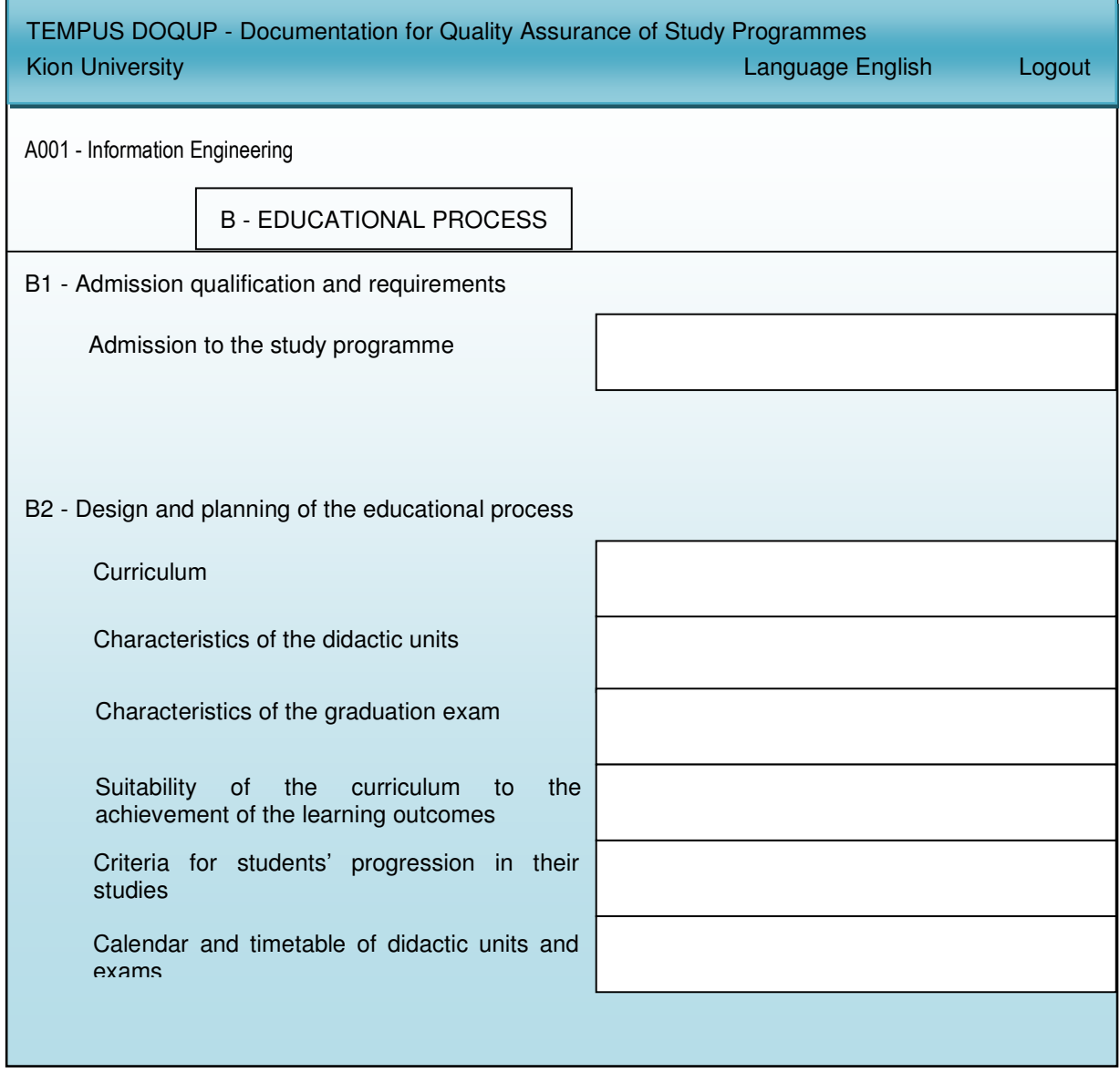

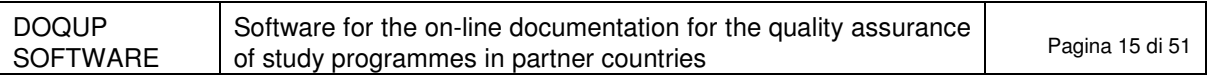

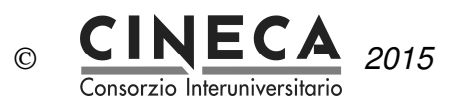

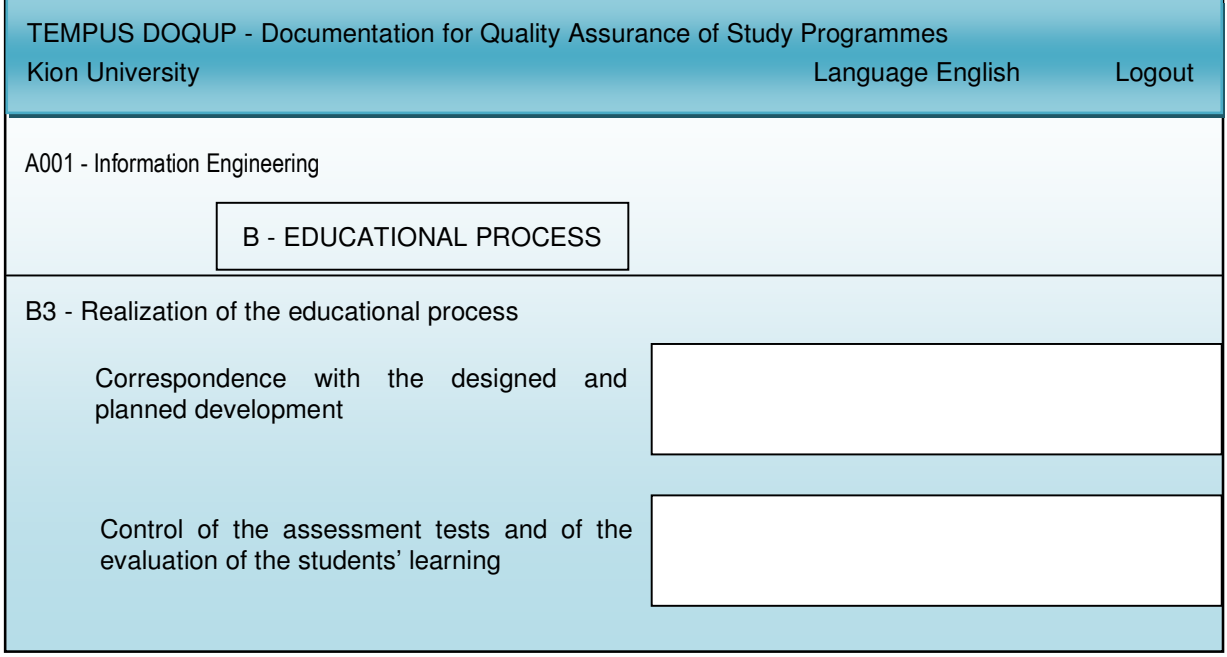

#### 2.9.5 C – RESOURCES

The folder contains the information and data about the available resources: teaching staff, facilities, financial resources, student support services and partnerships with businesses, research institutions and other Higher Education Institutions, for the achievement of the established educational objectives.

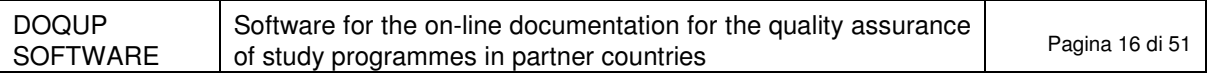

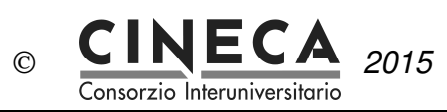

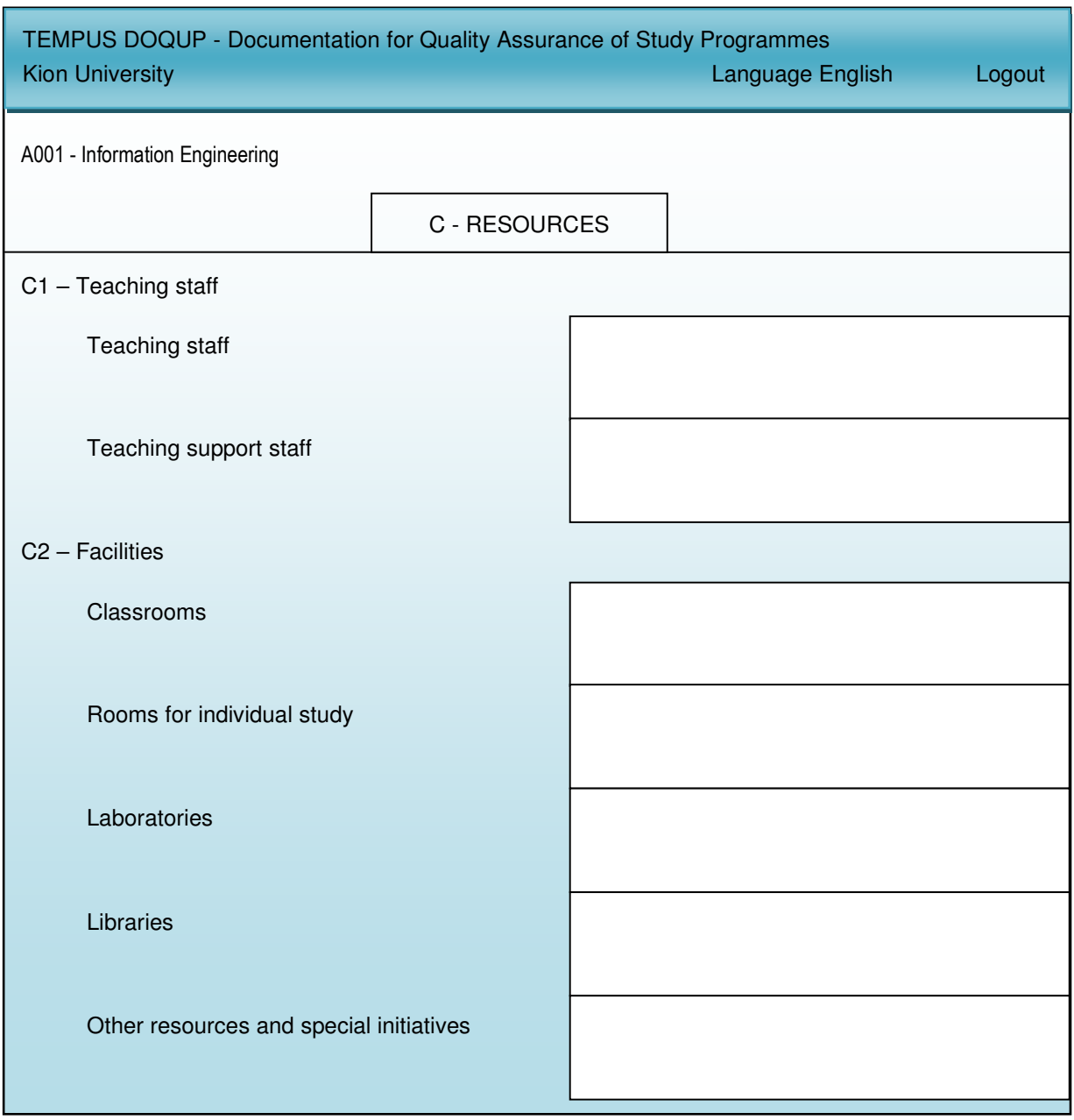

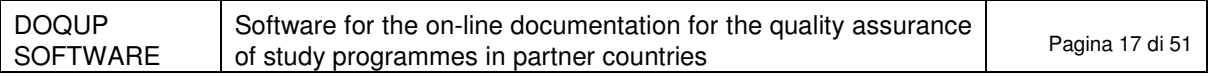

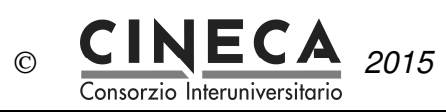

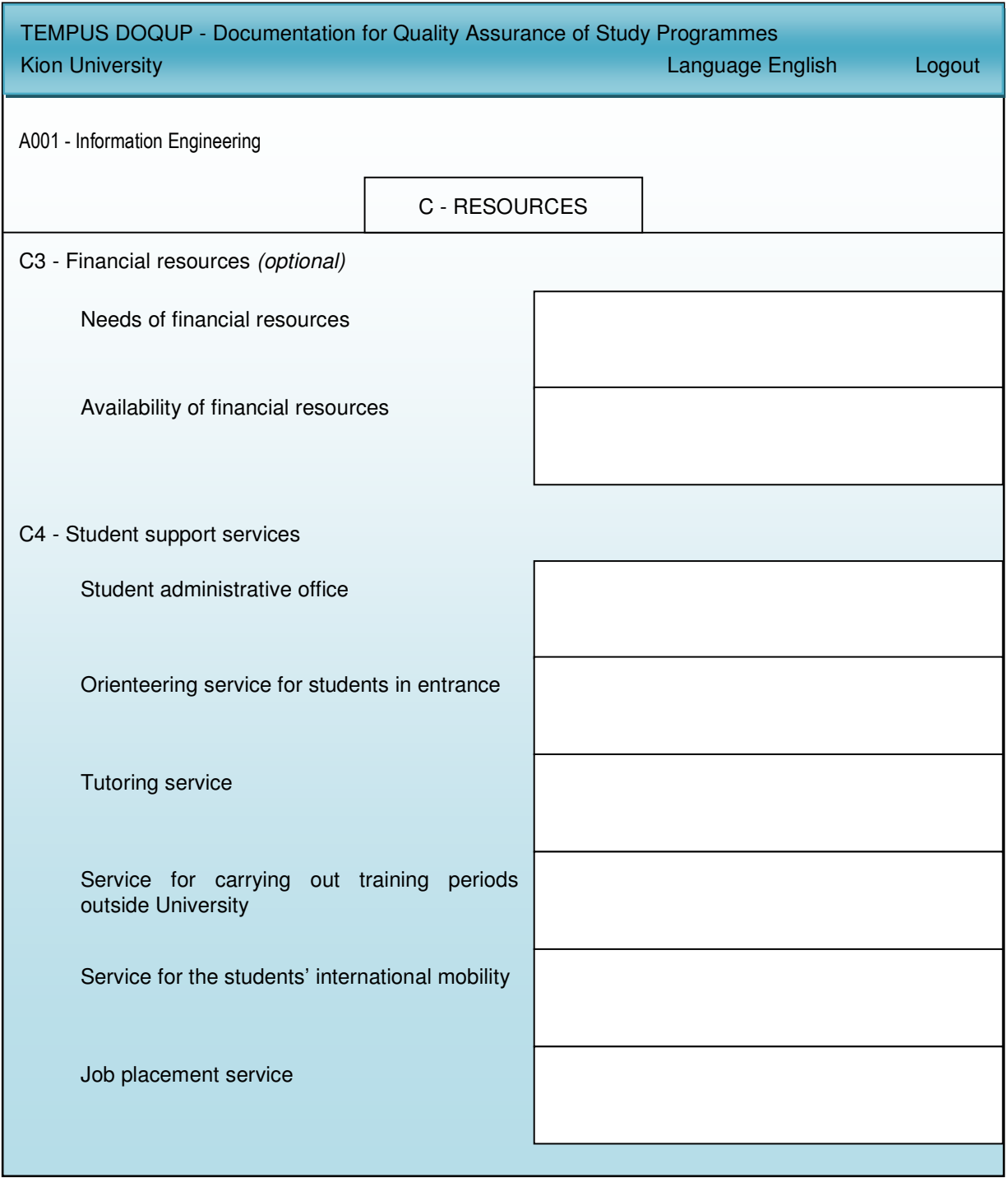

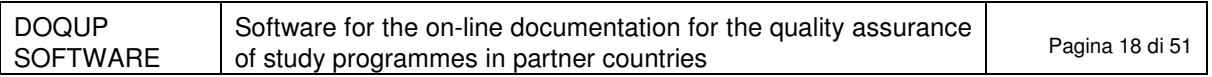

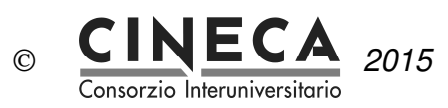

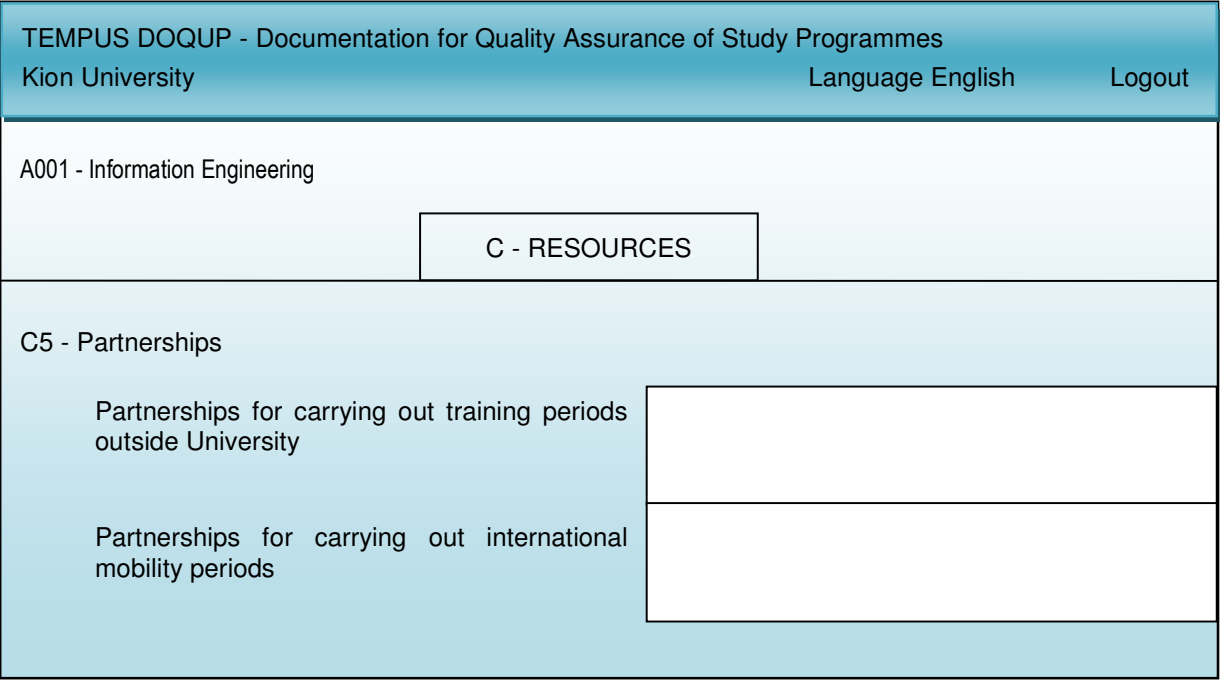

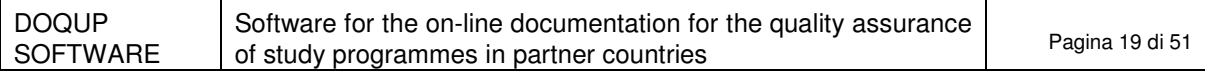

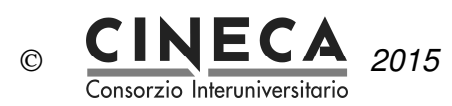

#### 2.9.6 D – MONITORING AND RESULTS

The folder contains the results of the educational process and of the elaboration of the opinions of the interested parties on its quality.

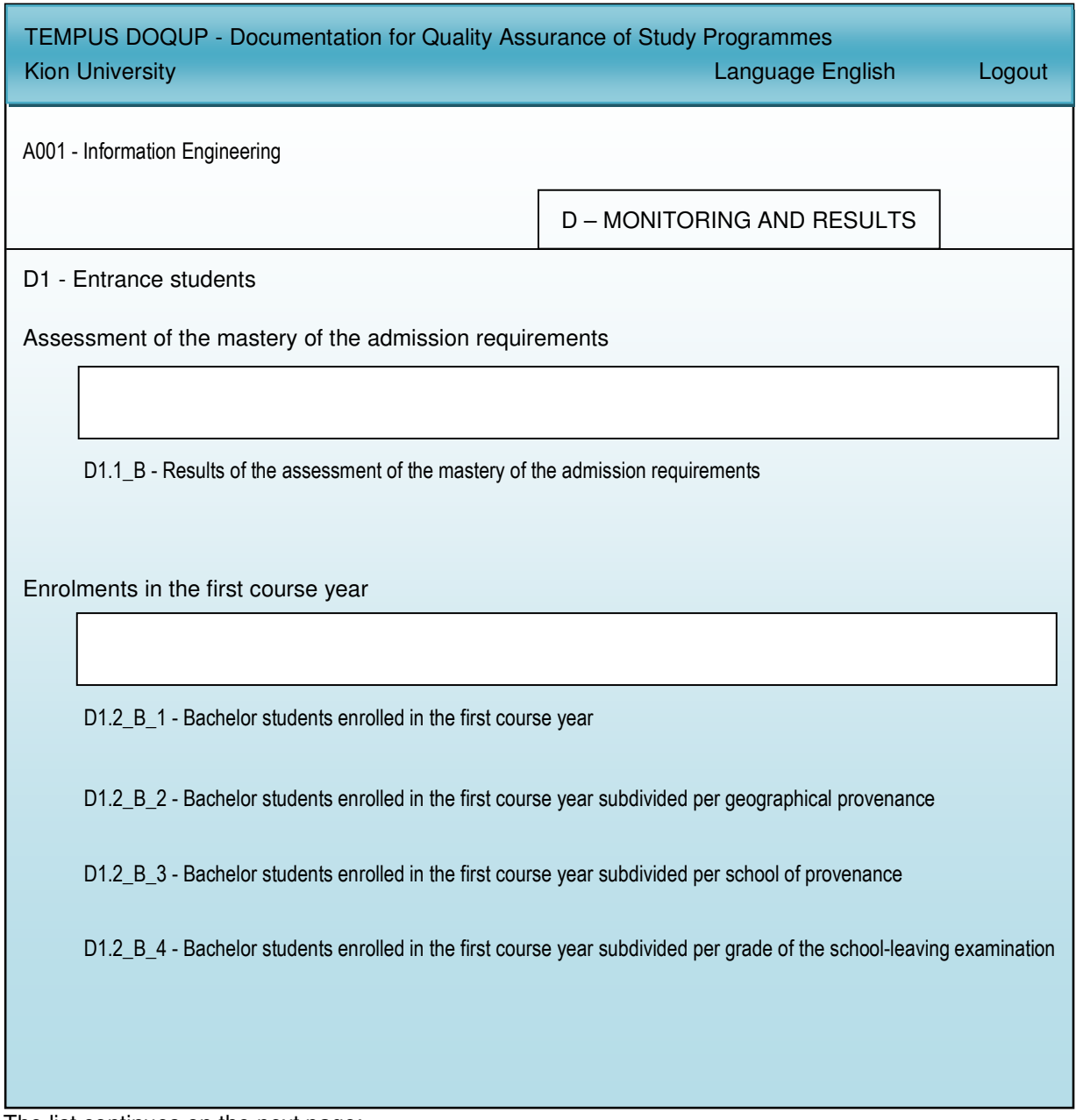

The list continues on the next page:

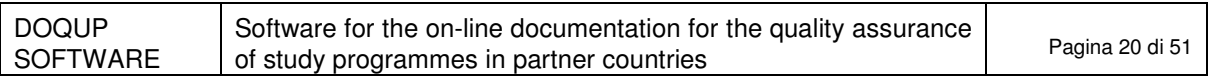

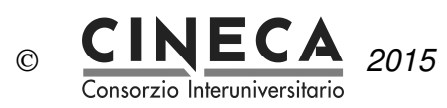

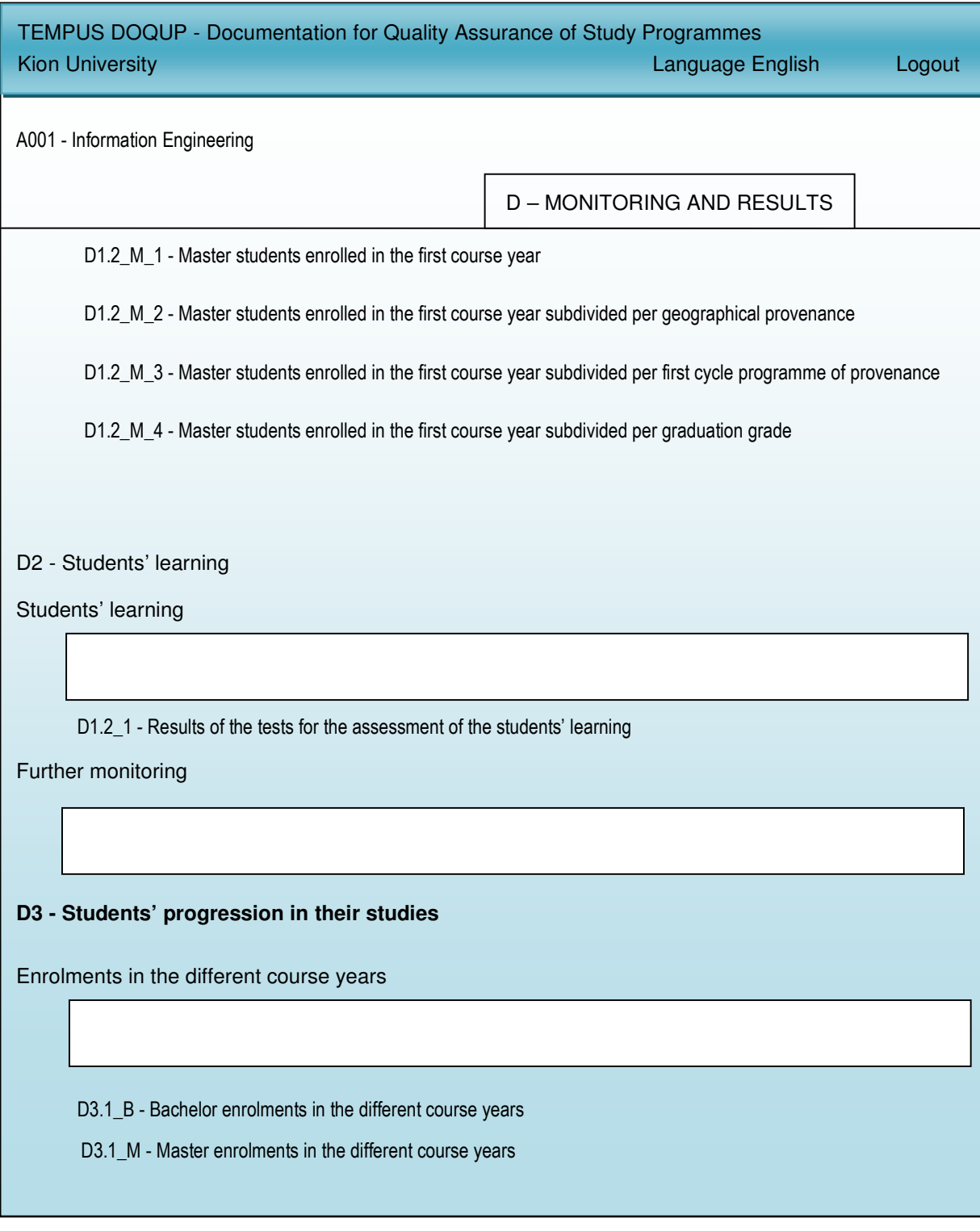

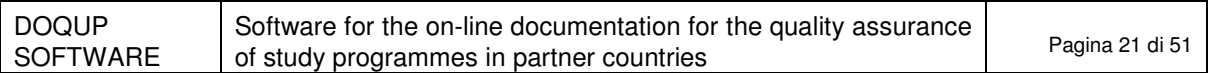

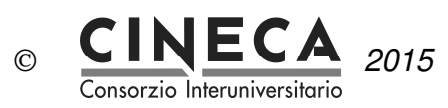

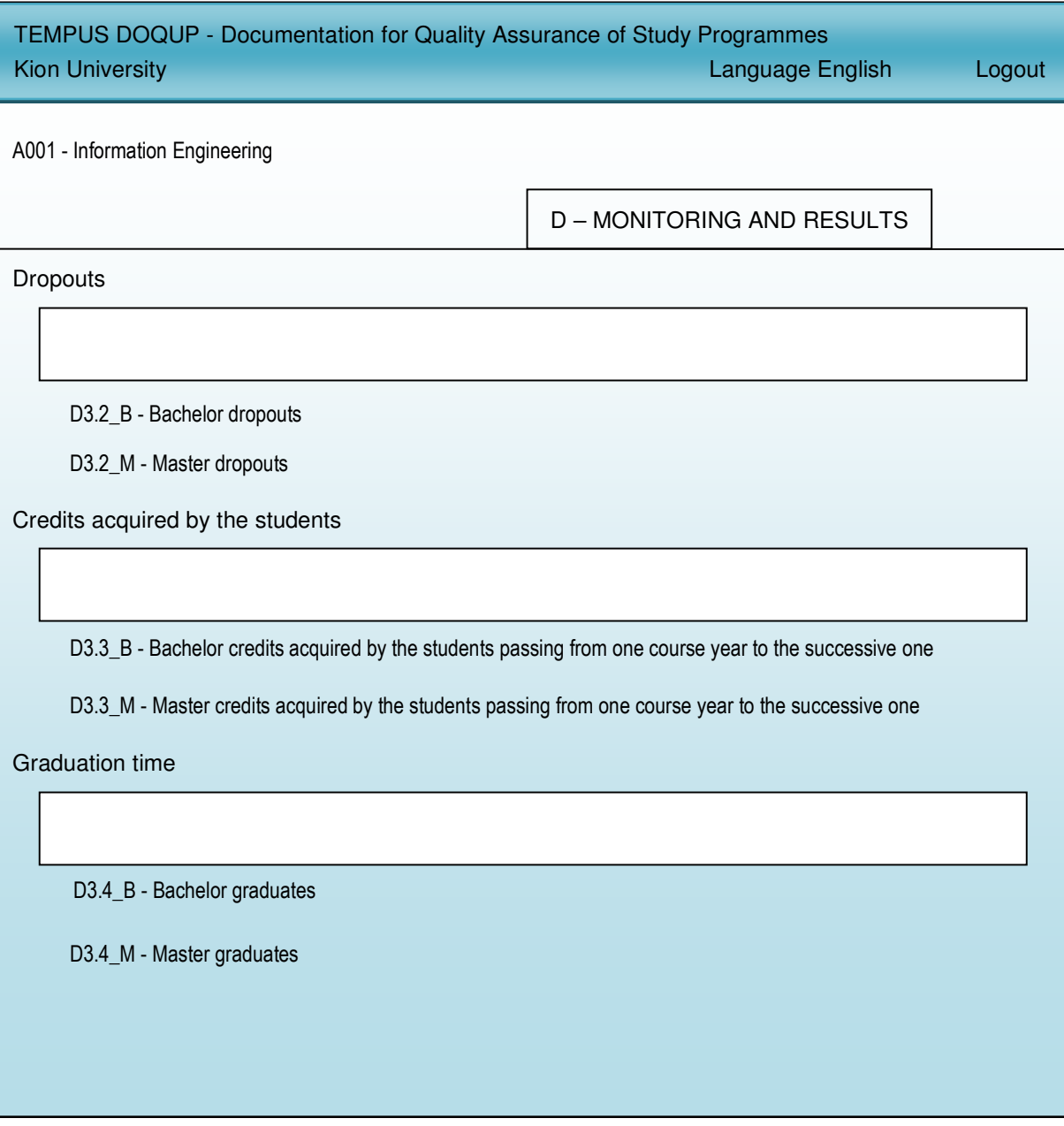

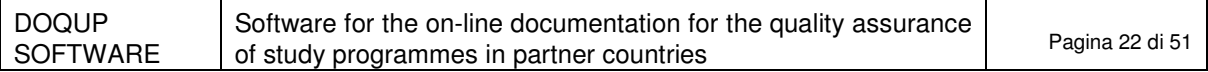

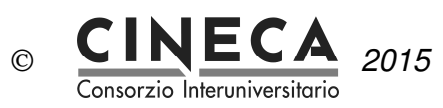

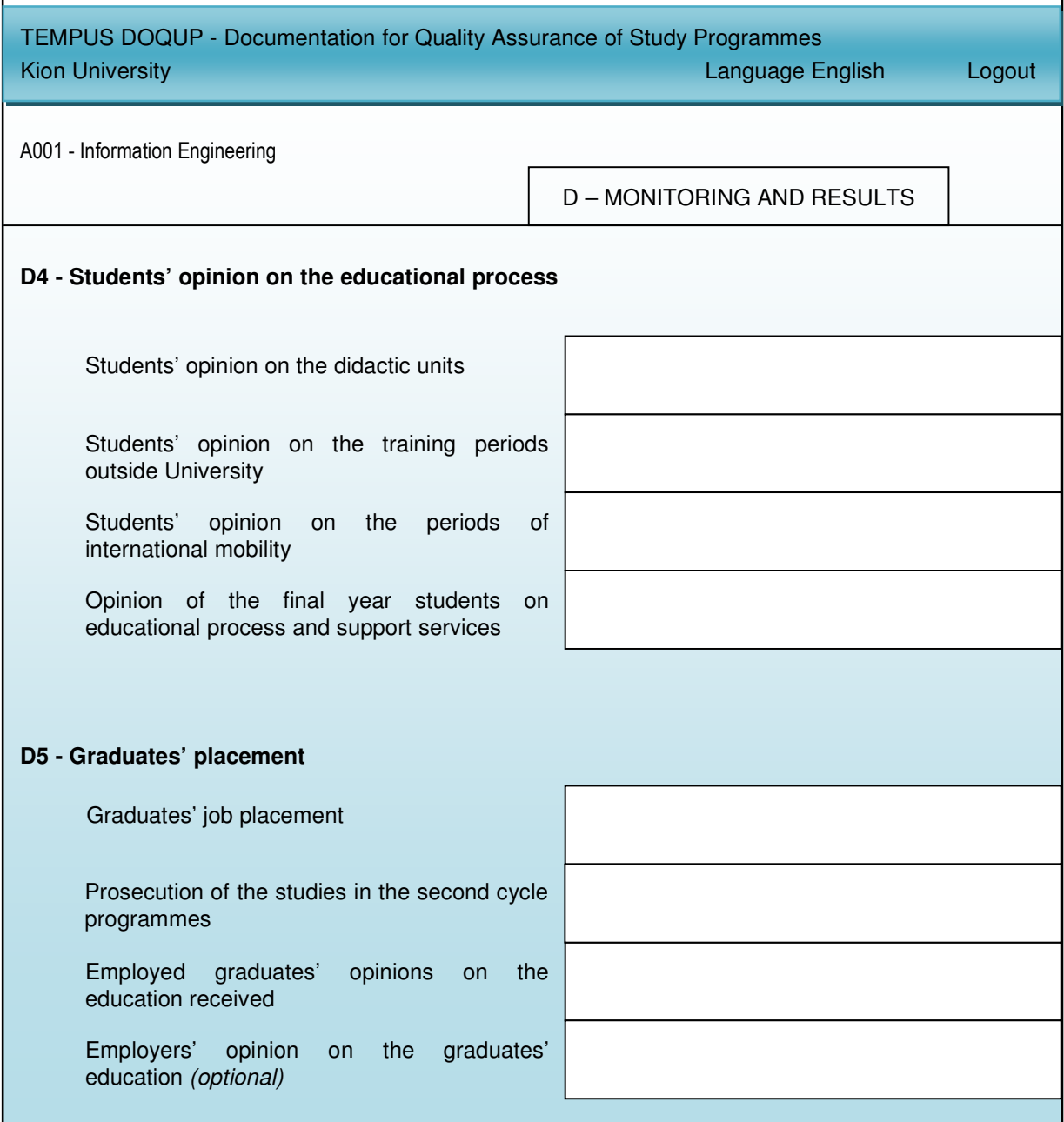

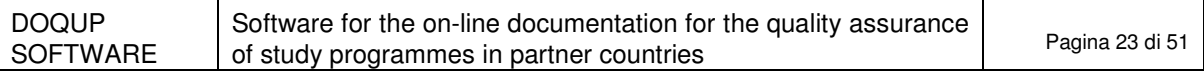

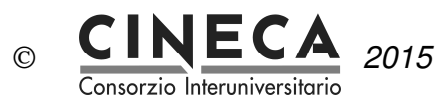

#### 2.9.7 E – MANAGEMENT SYSTEM FOR QUALITY

The folder contains the information about the policy and organization for the quality assurance of the structure the study programme belongs to and the management system for quality of the study programme.

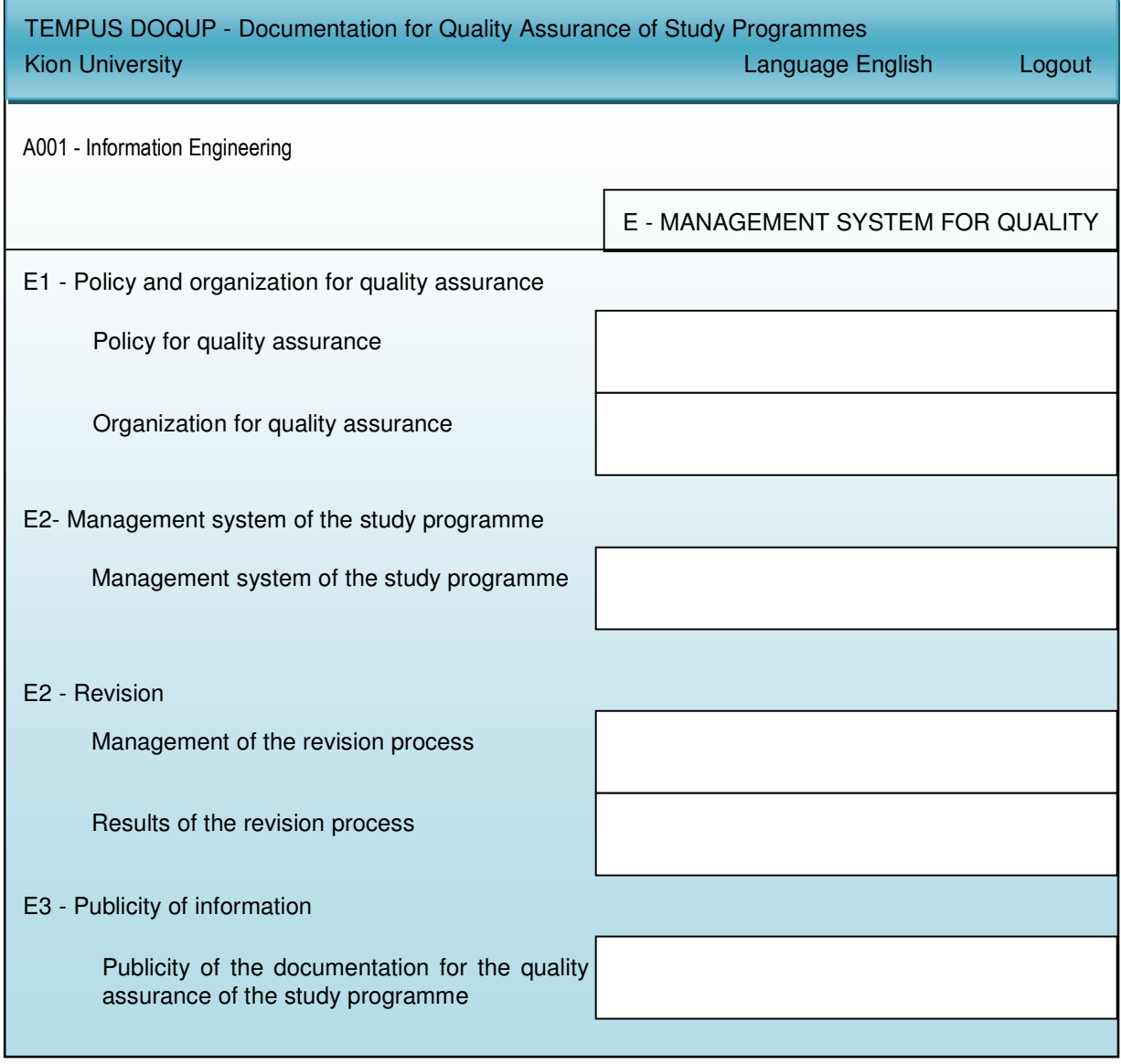

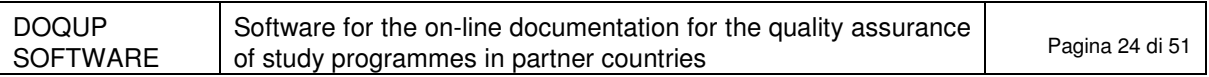

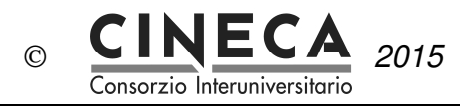

2015 03/07/2015 23.18

# **3. ADVANCED FEATURES: DEFINITION OF THE BASIC INFORMATION**

This feature offers the possibility to describe the 'voices' used in the software, particularly those that regard the definition of the curriculum and the characteristics of the modules.

This is NOT a mandatory activity for the quality assurance of the study programmes. It is only an optional activity that can be used in order to insert into the system a description of the voices used by the software.

This feature is only available to users having the "ROLE\_SYSTEM" role.

The menu contains the following functions:

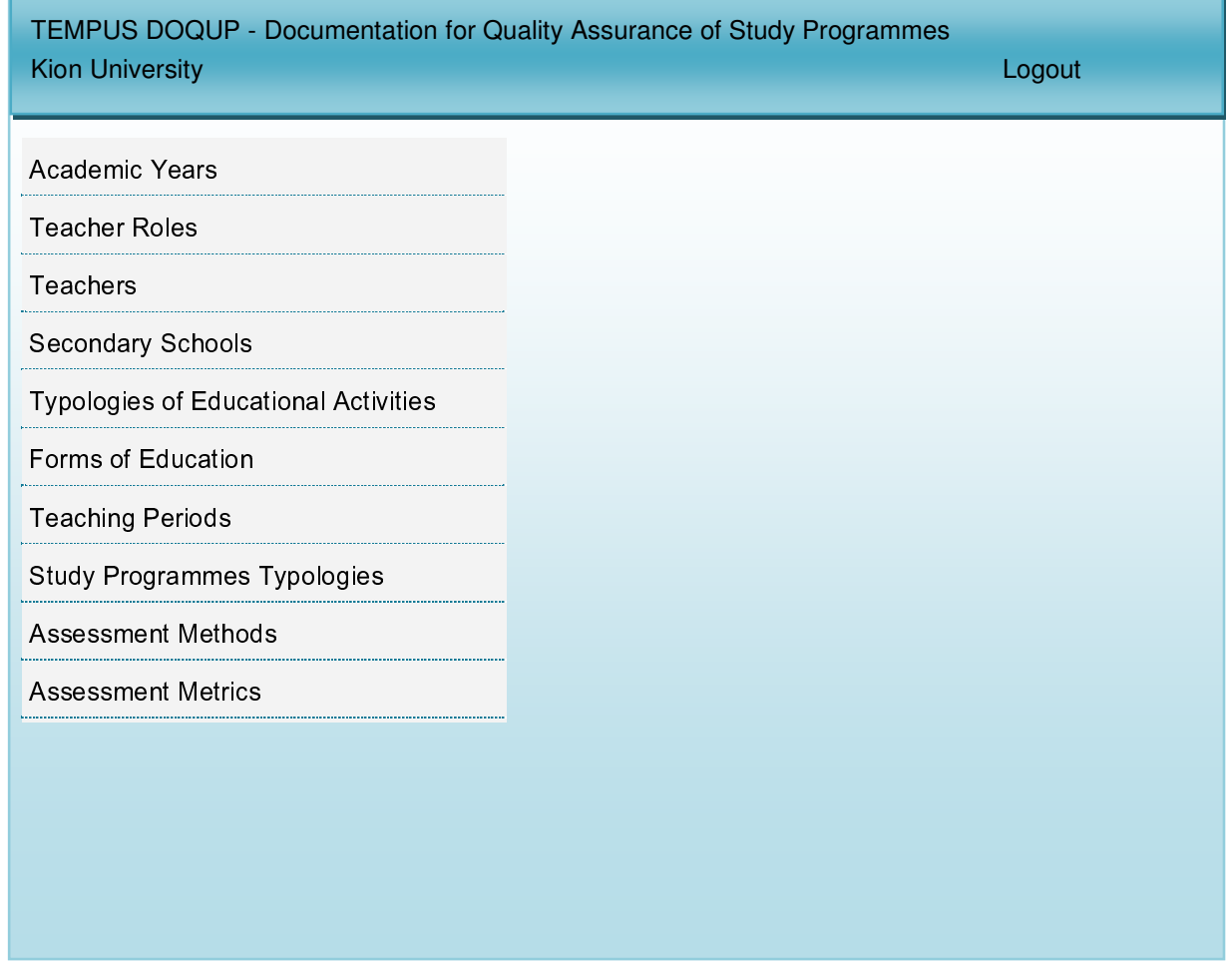

#### 3.1 ACADEMIC YEARS

This function is available only to registered users with "ROLE\_SYSTEM" role for the definition and

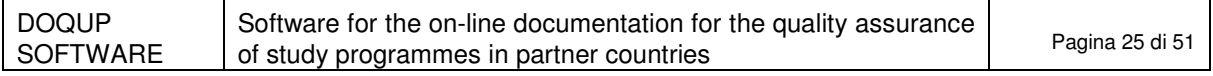

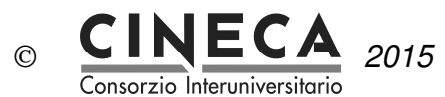

management of the academic years.

The user can insert new academic years, delete academic years (only if not already used by other study programmes), or update the following information on the academic year:

- academic year;
- academic year short description.

**Note**: Academic years are shared among all the Universities, so their description should not be modified because otherwise the modification will affect all the other Universities.

## 3.2 TEACHER ROLES

This function is available only to registered users with "ROLE\_SYSTEM" role for the definition and management of the teacher roles (e.g. lecturer, assistant professor, visiting professor).

The user can insert new teacher roles, delete teachers roles (only if not already referred to other teachers), or update the following information of the teacher role:

- teacher roles code;
- teacher roles short description;
- teacher roles long description.

**Note**: Teacher roles are shared among all the Universities, so their description should not be modified because otherwise the modification will affect all the other Universities.

## 3.3 TEACHERS

This function is available only to registered users with "ROLE\_SYSTEM" role for the identification and management of the teachers of the selected University.

The user can insert new teachers, delete teachers (only if not already engaged in other didactic activities), or update the following information on the teacher:

- teacher code;
- teacher first name:
- teacher last name;
- teacher role;
- teacher URL.

**Note**: It is possible to insert a new teacher only if it does not already exist a teacher with the same code for the selected University.

## 3.4 FORMS OF EDUCATION

This function is available only to registered users with "ROLE\_SYSTEM" role for the definition and management of the form of education (e.g.: face to face education, distance education, etc).

The user can insert new teaching methods, delete a teaching method (only if not already associated to other didactic activities), or update the following information of the teaching method:

- teaching method code;
- teaching method short description;
- teaching method long description.

**Note**: Teaching methods are shared among all the Universities, so their description should not be modified because otherwise the modification will affect all the other Universities.

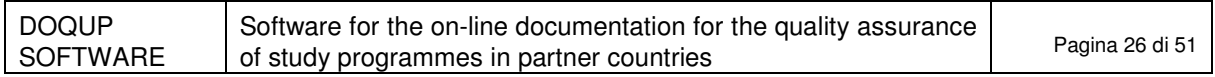

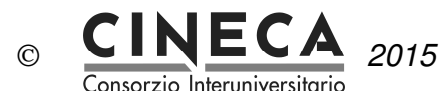

## 3.5 TEACHING PERIODS

This function is available only to registered users with "ROLE SYSTEM" role for the definition and management of the teaching periods of the selected University (e.g. semester).

The user can insert new teaching periods, delete teaching periods (only if not already associated to other didactic activities), or update the following information of the teaching period:

- teaching period code;
- teaching period short description;
- teaching period long description.

## 3.6 STUDY PROGRAMME TYPOLOGIES

This function is available only to registered users with "ROLE\_SYSTEM" role for the definition and management of the study programme typologies (e.g. undergraduate, graduate).

The user can insert new study programme typologies, delete study programme typologies (only if not already associated to other study programmes), or update the following information of the study programme typology:

- study programme typology code:
- study programme typology duration:
- study programme short description.

**Note**: Study programmme typologies are shared among all the Universities, so their description should not be modified because otherwise the modification will affect all the other Universities.

### 3.7 SECONDARY SCHOOLS

This function is available only to registered users with "ROLE\_SYSTEM" role for the definition and management of the secondary schools of the Country of the selected University.

The user can insert new secondary schools, delete secondary schools (only if not already present in the monitoring table D1.2 B 3), or update the following information of the secondary school:

- secondary school code;
- secondary school short description;
- secondary school long description.

**Note**: It is possible to insert a new secondary school only if it does not already exist a secondary school with the same code for the selected University.

## 3.8 TYPOLOGIES OF EDUCATIONAL ACTIVITY

This function is available only to registered users with "ROLE\_SYSTEM" role for the definition and management of the typologies of educational activity (e.g. theoretical lessons, practical lessons, laboratories, projects).

The user can insert new typologies of educational activity, delete typologies of educational activity (only if not already associated to other educational activities), or update the following information of the typology of educational activity:

- typology of educational activity code;
- typology of educational activity short description;
- typology of educational activity long description.

**Note**: Typologies of educational activity are shared among all the Universities, so their description should not be modified because otherwise the modification will affect all the other Universities.

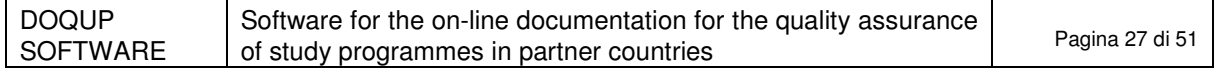

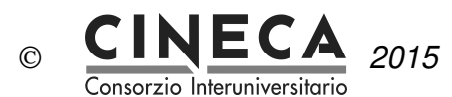

## 3.9 ASSESSMENT METHODS

This function is available only to registered users with "ROLE\_SYSTEM" role for the definition and management of the assessment methods (e.g. oral, written).

The user can insert new assessment methods, delete assessment methods (only if not already associated to other educational activities), or update the following information of the assessment method:

- assessment method code:
- assessment method short description;
- assessment method long description.

**Note**: Assessment methods are shared among all the Universities, so their description should not be modified because otherwise the modification will affect all the other Universities.

### 3.10 ASSESSMENT METRICS

This function is available only to registered users with "ROLE\_SYSTEM" role for the definition and management of the assessment metrics (e.g. grade, judgement).

The user can insert new assessment metric, delete assessment metric (only if not already associated to other educational activities), or update the following information of the assessment metric:

- assessment metric code:
- assessment metric short description;
- assessment metric long description.

**Note**: Assessment metrics are shared among all the Universities, so their description should not be modified because otherwise the modification will affect all the other Universities.

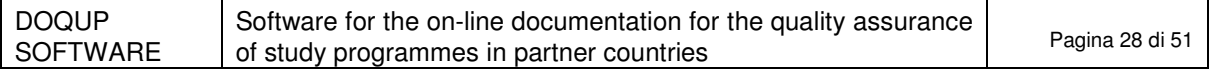

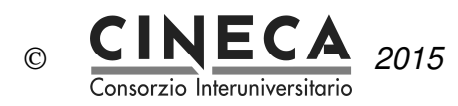

# **4. ADVANCED FEATURES: STRUCTURED DESCRIPTION OF THE DIDACTIC UNITS**

Regarding the field B2 - Design and planning of the educational process, the system lets the user to define the curriculum and the characteristics of the modules (credits, contents, typologies of educational activities, etc.).

**Note**: This is NOT a mandatory activity for the quality assurance of the study programmes. It is only an optional activity that can be used for a structured description of the didactic units.

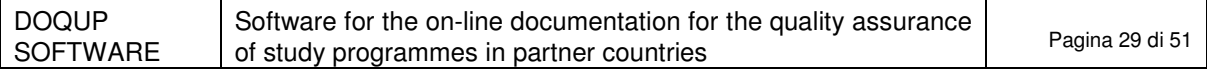

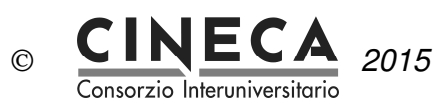

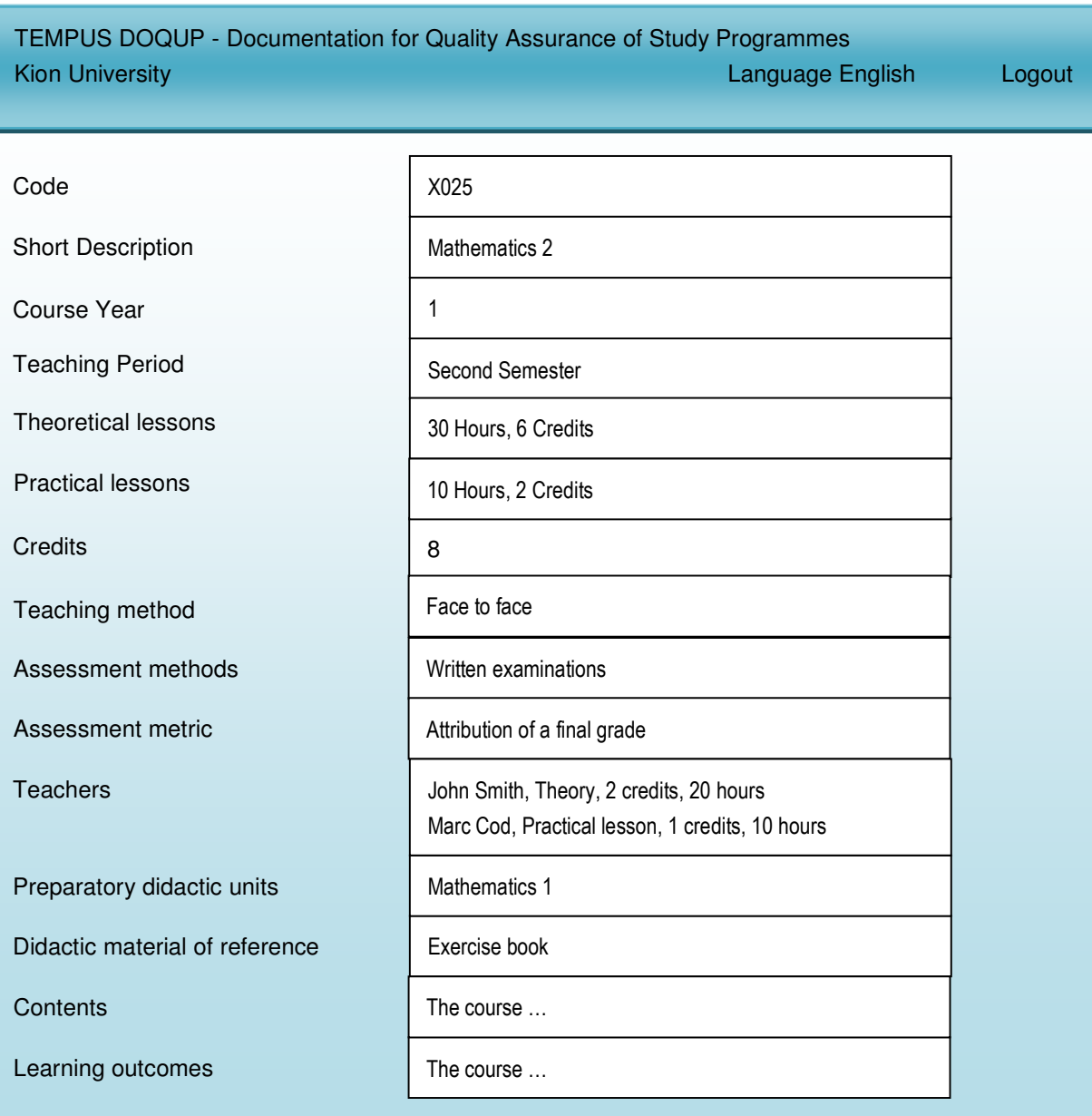

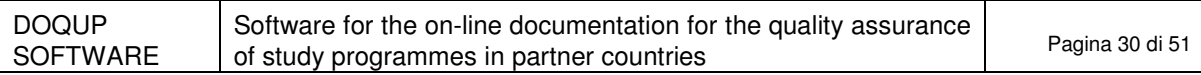

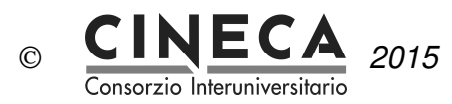

# **5. ADVANCE FEATURES: WEB SERVICE FOR THE MANAGEMENT OF MONITORING TABLES**

This feature consists in the insertion into the system of all the information contained in the monitoring tables of area 'D'. This information cannot be inserted via the GUI (graphic user interface), thus DOQUP provides a RESTFUL web service that leads you to retrieve, insert and delete the data about the monitoring tables of area 'D' for a specific study programme. It is up to you the implementation of the client.

**Note**: This is NOT a mandatory activity for the quality assurance of the study programmes. It is only an optional activity that can be used in order to insert into the system the information of the monitoring tables.

The web service permits the following three operations:

- get monitoring data: it returns the data contained in the monitoring table;
- insert monitoring data: it inserts the data in the monitoring table;
- delete monitoring data.

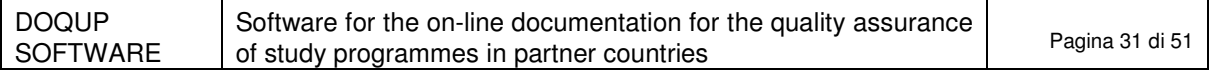

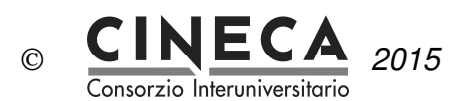

## 5.1 GET MONITORING DATA

The operation returns the data contained in the monitoring table.

Address: http://doqup-test.kion.it/api/stat/get/{uniCod}/{spCod}/{tableName}

This URL is parametric, composing the parameter you can access to all information needed:

• {uniCod} is the University code, mapped by the table below:

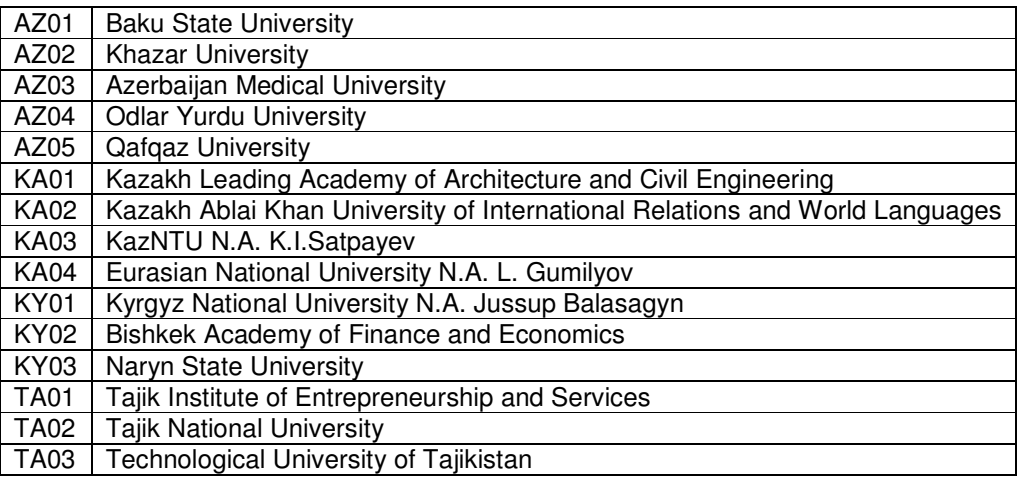

- {spCod} is the code of the study programme you are interested in;
- {tableName} is the name of the monitoring table:

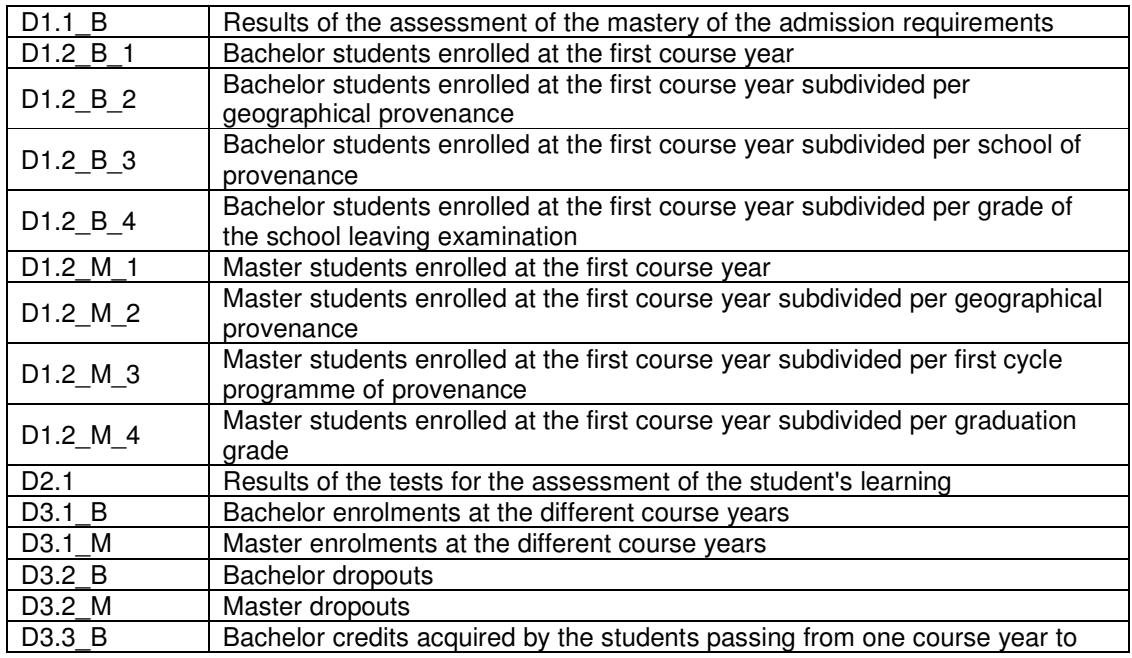

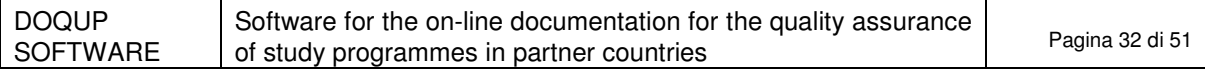

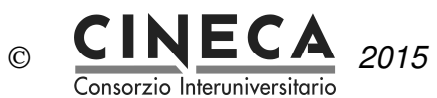

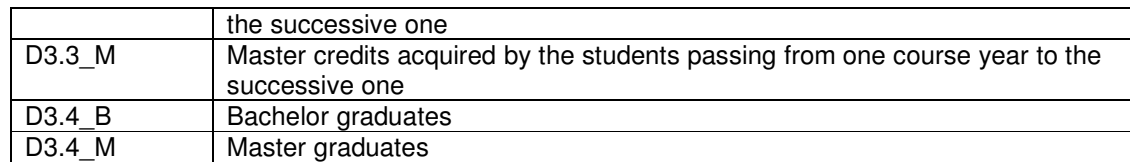

An example:

http://127.0.0.1:8888/api/stat/get/AZ01/PROVA-1/D1\_2\_B\_3

This URL returns a JSON object, a response example is:

```
\lceil {
         "rowId":0, 
         "row": 
\{ "stuProId":1, 
                  "shortDes":"Prova", 
                  "dtIns":1383215205000, 
                  "stuNum":12314, 
                  "acadYear":2014, 
                  "usrIns":"Administrator", 
                  "schoolId":2, 
                  "d12B3Id":1 
 }
```
}]

## 5.2 INSERT MONITORING DATA

The operation inserts the data in the monitoring table.

Address: http://127.0.0.1:8888/api/stat/put/{tableName}

The above URL is parametric in table name (see the list of the table names above).

The request must have a JSON payload.

DOQUP provides the Java library containing the pre-built structures, one for each monitoring tables. The DoqupWsStruct.jar is available for the download from the DOQUP application.

This inserting function is only for registered users: users authentication is required before calling this URL.

Below there is a sample code to insert one record into the table D1\_1\_B\_1 using Jersey library and Jackson library.

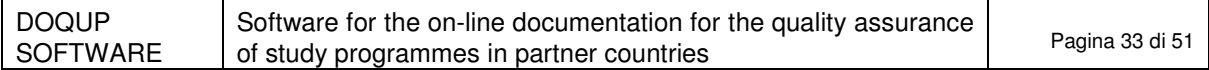

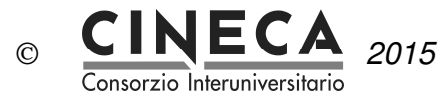

**import** it.kion.doqup.ps.gwt.server.service.ws.struct.D12b3;

```
import java.util.ArrayList; 
import java.util.List; 
import javax.ws.rs.core.MediaType; 
import org.codehaus.jackson.jaxrs.JacksonJsonProvider; 
import com.sun.jersey.api.client.Client; 
import com.sun.jersey.api.client.ClientHandlerException; 
import com.sun.jersey.api.client.ClientRequest; 
import com.sun.jersey.api.client.ClientResponse; 
import com.sun.jersey.api.client.WebResource; 
import com.sun.jersey.api.client.config.ClientConfig; 
import com.sun.jersey.api.client.config.DefaultClientConfig; 
import com.sun.jersey.api.client.filter.ClientFilter; 
import com.sun.jersey.api.representation.Form; 
public class TestClass { 
       private static Client pClient = null; 
       public static Client getClient(){ 
                if(pClient==null){ 
                       ClientConfig config = new DefaultClientConfig(); 
                       config.getClasses().add(JacksonJsonProvider.class); 
                       pClient = Client.create(config); 
                       pClient.setFollowRedirects(false); 
                       pClient.addFilter(new ClientFilter() { 
                           private ArrayList<Object> cookies; 
                           @Override 
                           public ClientResponse handle(ClientRequest request) throws
ClientHandlerException { 
                               if (cookies != null) { 
                                   request.getHeaders().put("Cookie", cookies); 
 } 
                               ClientResponse response = getNext().handle(request); 
                               // copy cookies 
                               if (response.getCookies() != null) { 
                                   if (cookies == null) { 
                                       cookies = new ArrayList<Object>(); 
 } 
                                   // A simple addAll just for illustration (should probably check for 
duplicates and expired cookies) 
                                   cookies.addAll(response.getCookies()); 
 } 
                               return response; 
 } 
                       }); 
 } 
                return pClient; 
        } 
        /** 
         * CLIENT SAMPLE 
         * @param args 
 */ 
       public static void main(String[] args) { 
                TestClass testClass = new TestClass(); 
                try { 
                       Client client = TestClass.getClient(); 
                       // LOGIN
```
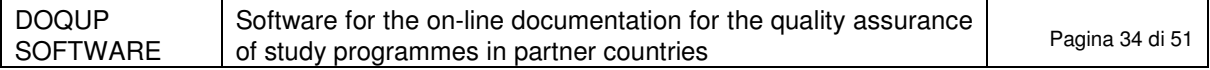

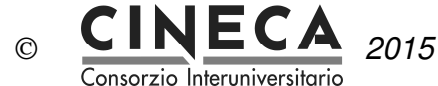

```
 WebResource webResource = 
client.resource("http://doqup.kion.it/j_spring_security_check"); 
                      com.sun.jersey.api.representation.Form form = new Form(); 
 form.putSingle("j_username", "Administrator"); 
 form.putSingle("j_password", "Administrator"); 
 form.putSingle("j_domain", "AZ01"); 
                      ClientResponse resp = 
webResource.type(MediaType.APPLICATION_FORM_URLENCODED_TYPE).post(ClientResponse.class, form); 
                      resp.getStatus(); 
// REQUEST 
                      testClass.insertRecord(client); 
               } catch (Exception e) { 
              e.printStackTrace();<br>}
 } 
        } 
       private void insertRecord(Client client) { 
               WebResource webResource; 
               webResource = client.resource("http://doqup.kion.it/api/stat/put/D1_2_B_3/"); 
               D12b3 s = new D12b3(); 
               s.setSpCod("PROVA-1"); 
               s.setSchoolCod("aaa1"); 
               s.setLangDes("eng"); 
               s.setSchoolDes("WEB SERVICE: scuola di prova"); 
               s.setStuNum(121L); 
               s.setYear(2014L); 
              ClientResponse response = webResource.entity(s,
MediaType.APPLICATION_JSON_TYPE).post(ClientResponse.class); 
               System.out.println("Output from Server ...."); 
 System.out.println("Response: "+response.getStatus());// Status 200 o 201 
 System.out.println("Data Count: "+response.getEntity(String.class)); 
        } 
}
```
## 5.3 DELETE MONITORING DATA

The operation deletes one record from the monitoring tables.

```
Address: http://127.0.0.1:8888/api/stat/put/rem/{tableName}/{id}/
```
The URL is parametric in table name (see the list of the table names above) and in ID (which is a unique identifier) of the record in the table.

This example shows how to delete the record with ID=5 from table D1.1\_B.

```
private void deleteRecordTable(Client client){ 
                WebResource webResource = client.resource("http://doqup.kion.it/api/stat/rem/D1_1_B_1/5"); 
                ClientResponse response = webResource.delete(ClientResponse.class); 
                if (response.getStatus() != 200) { 
                        throw new RuntimeException("Failed : HTTP error code : " + response.getStatus()); 
 } 
                String output = response.getEntity(String.class); 
                System.out.println("Output from Server ...."); 
                System.out.println(output); 
        }
```
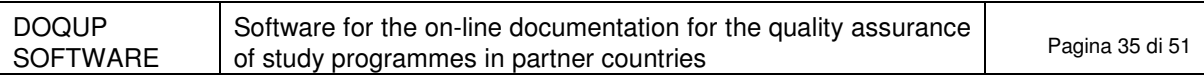

Г

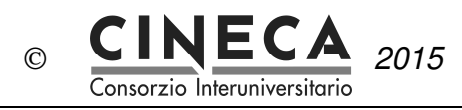

٦

# **6. ANNEX: DESCRIPTION OF THE MONITORING TABLES**

The following pages describe the statistic tables:

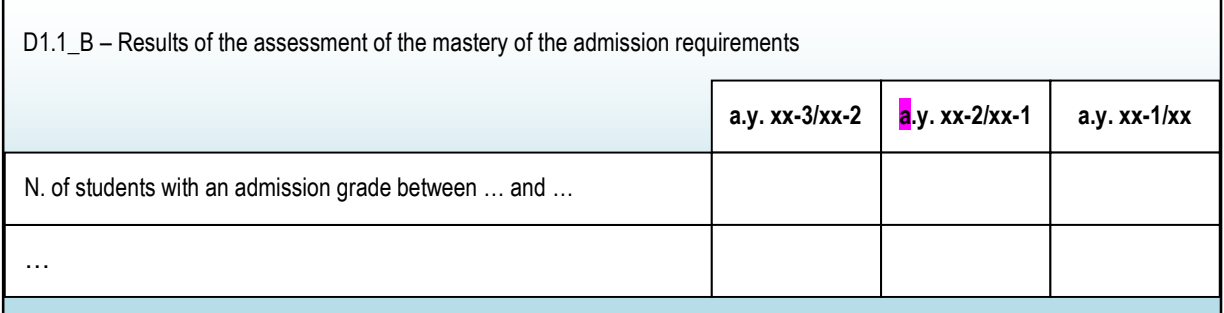

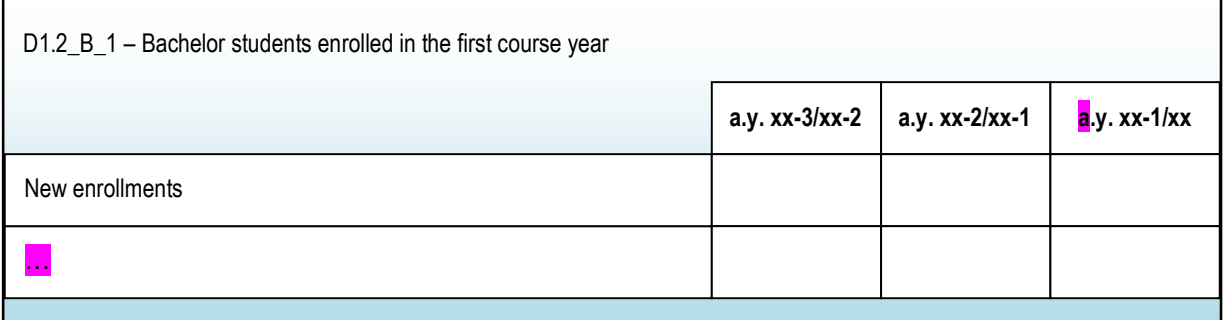

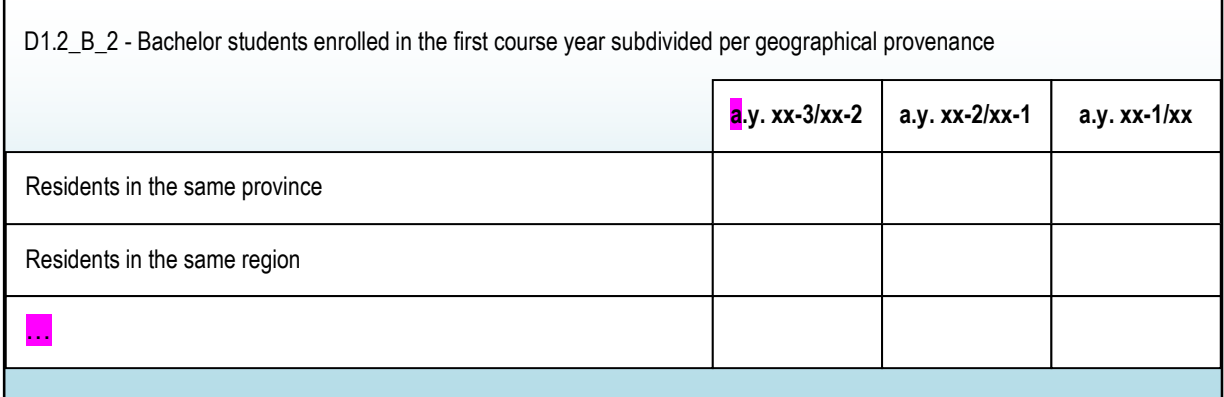

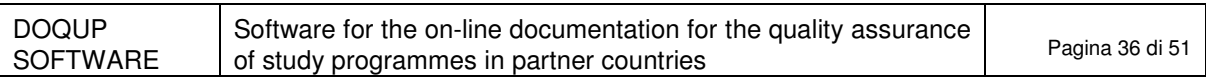

Г

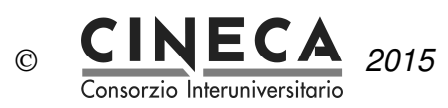

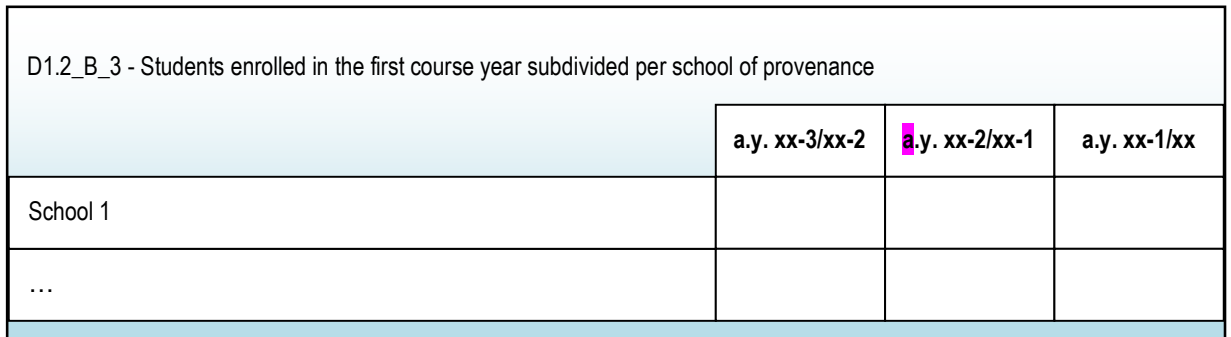

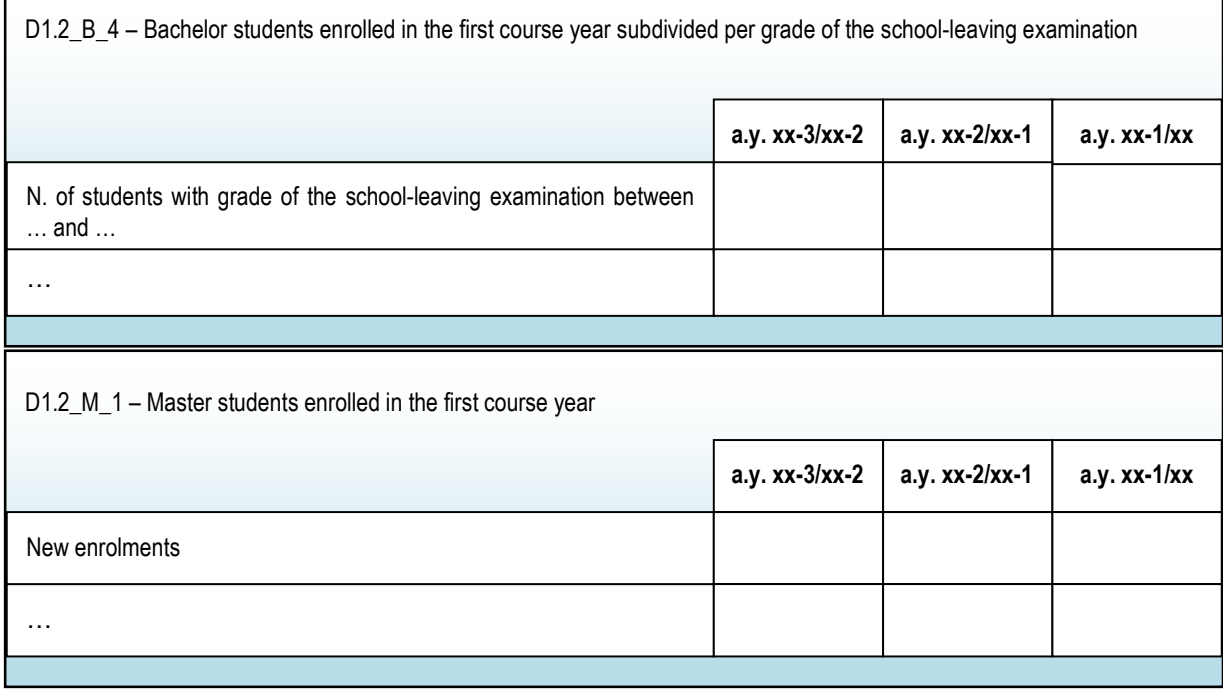

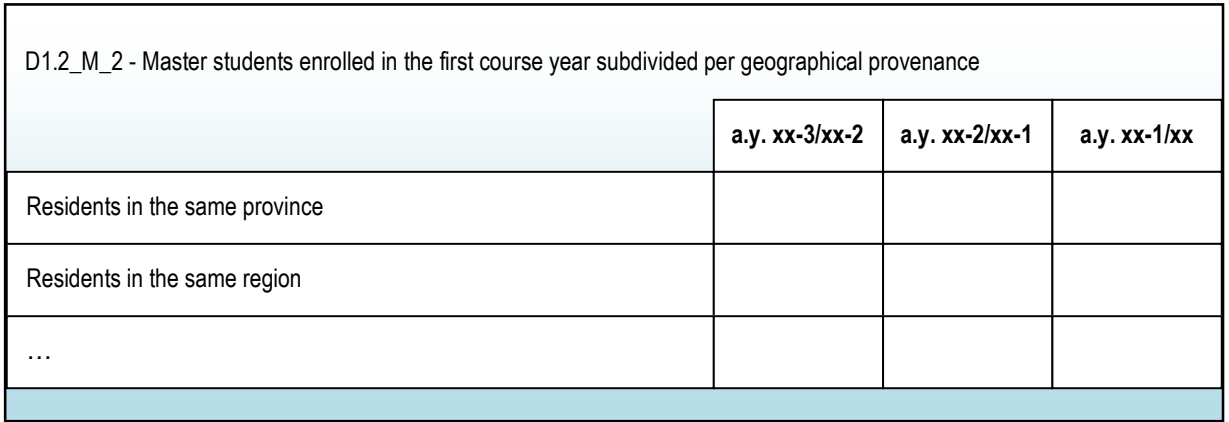

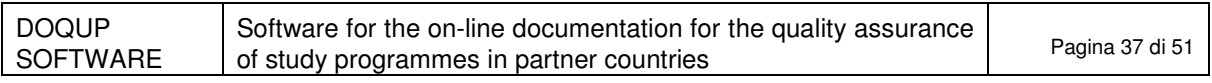

Г

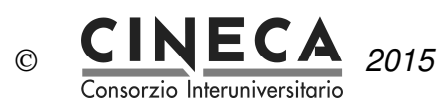

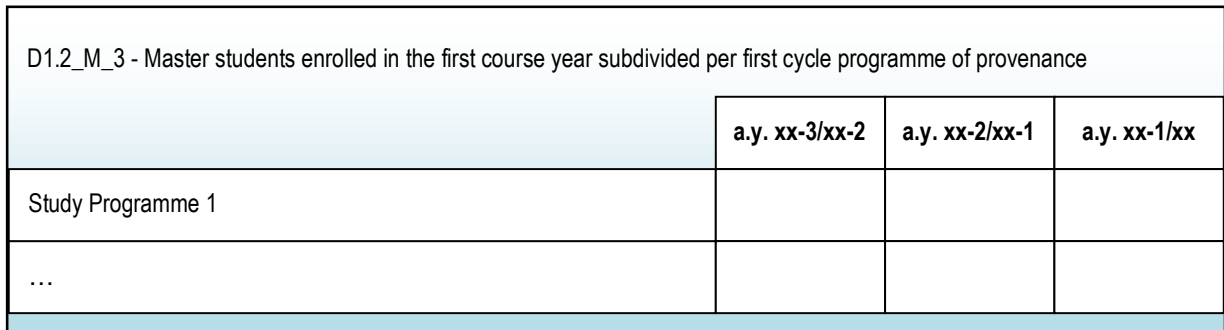

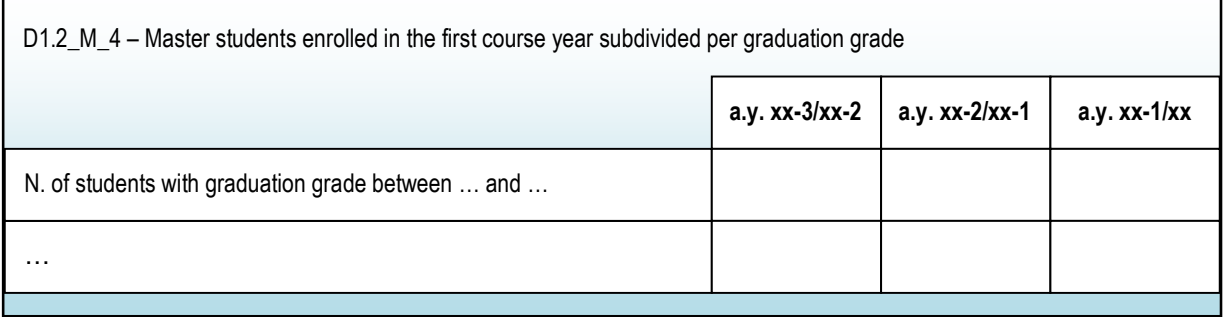

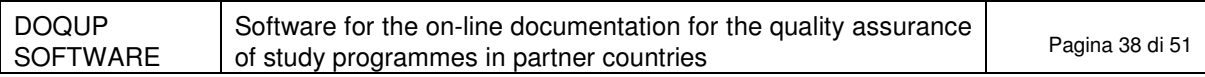

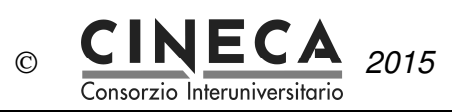

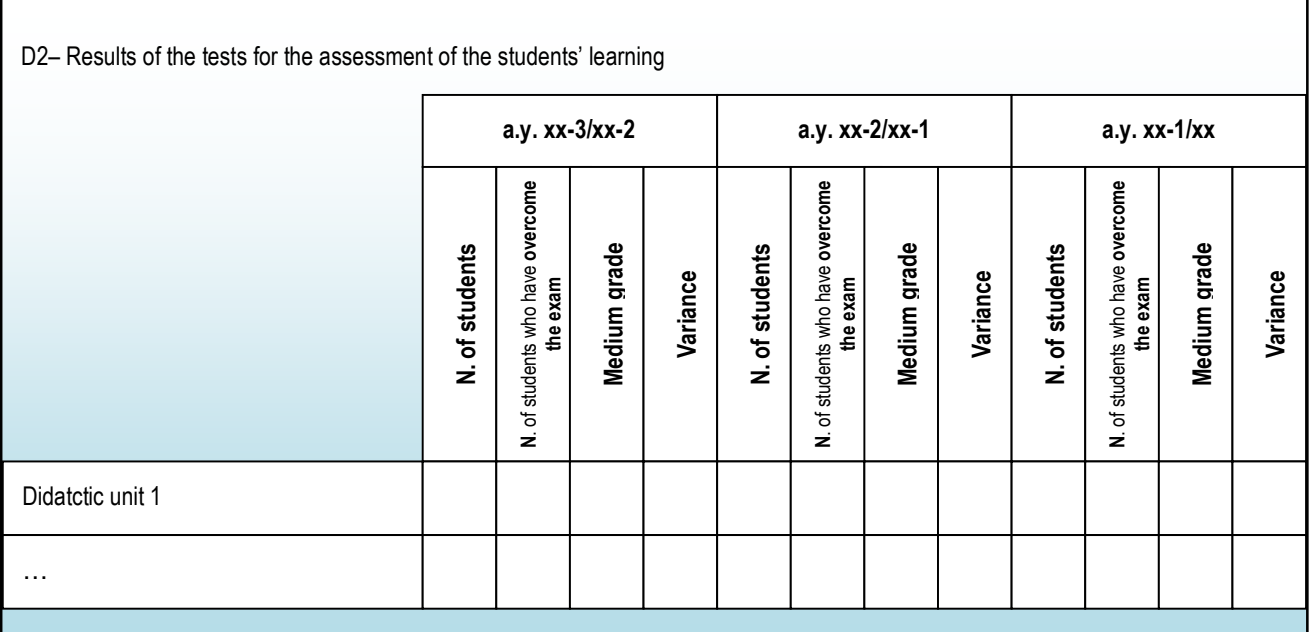

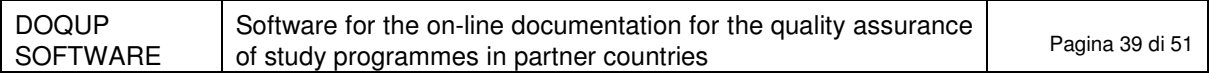

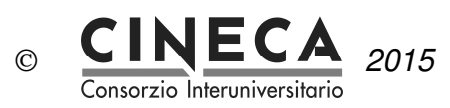

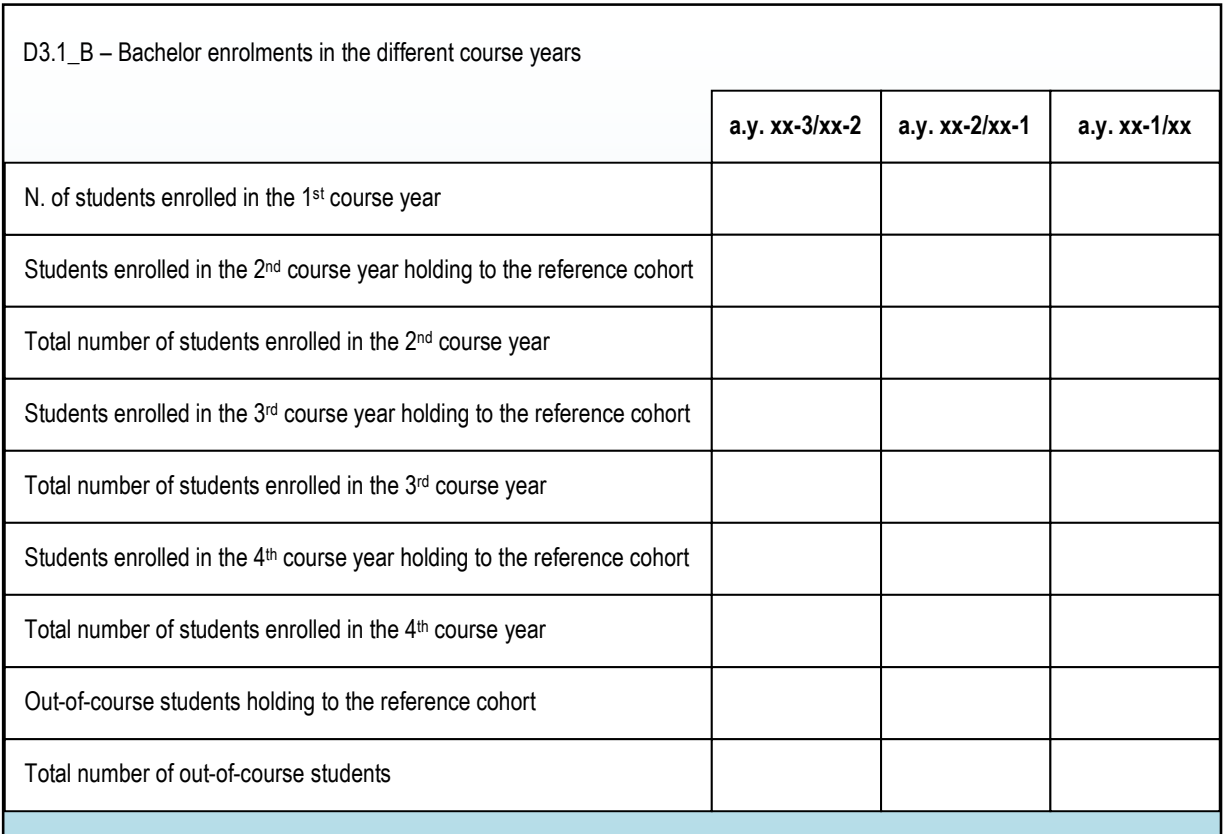

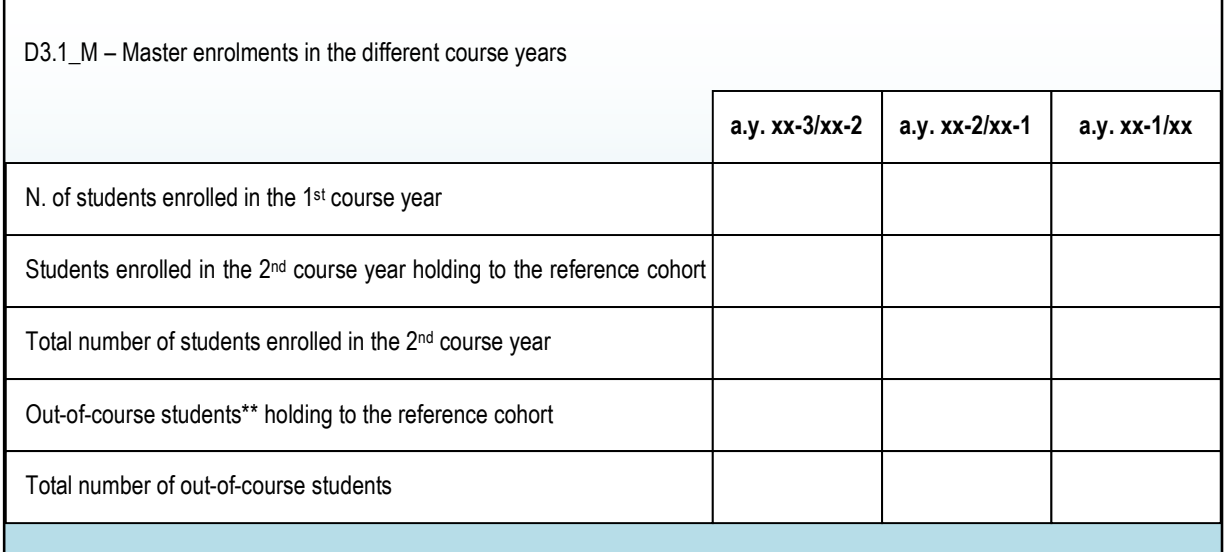

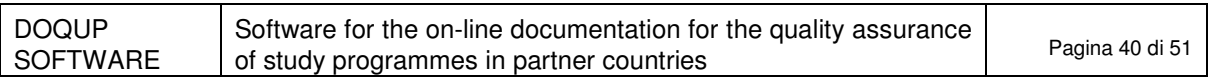

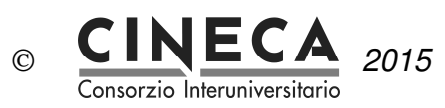

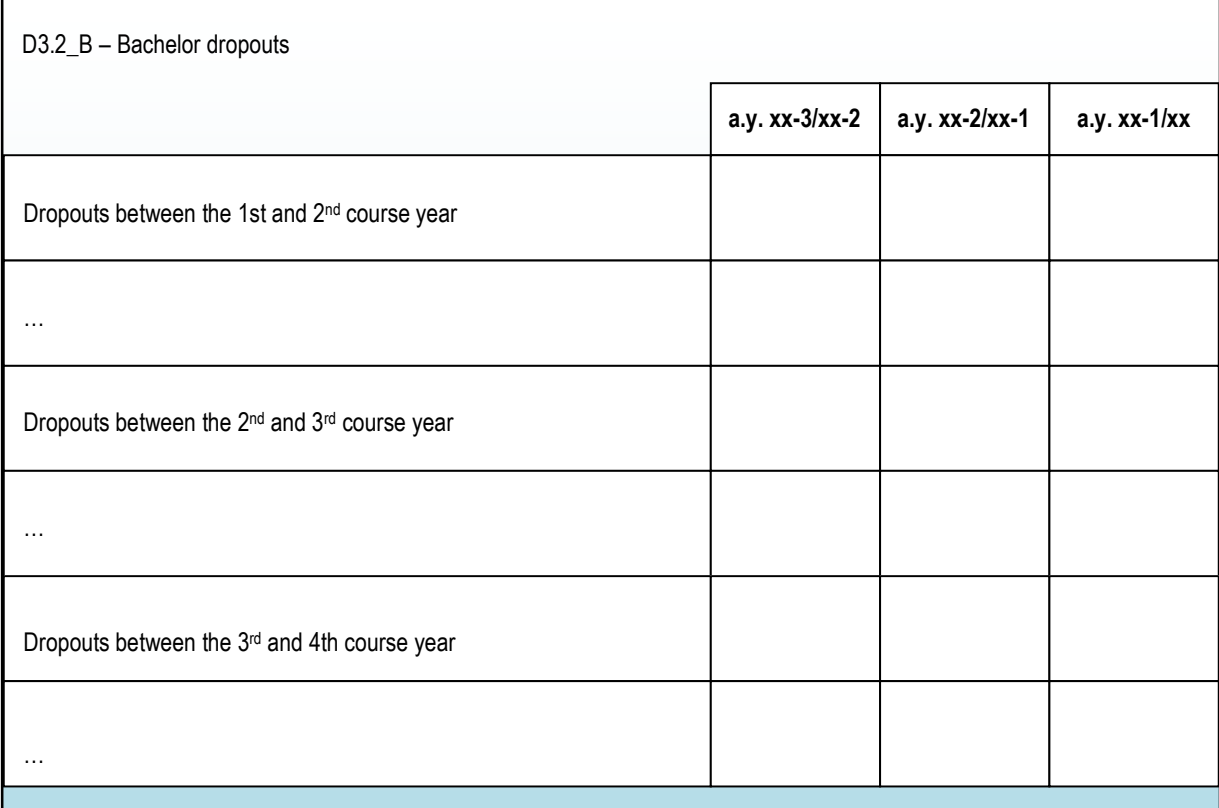

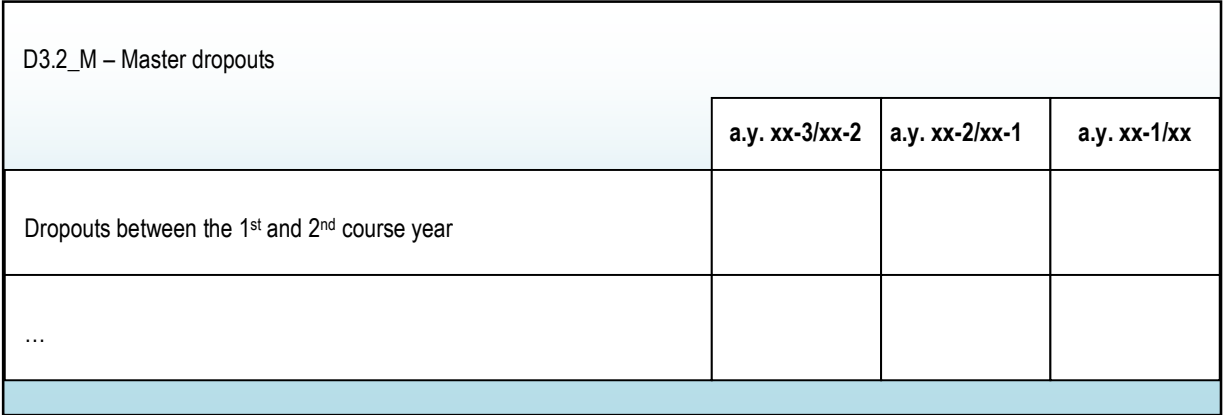

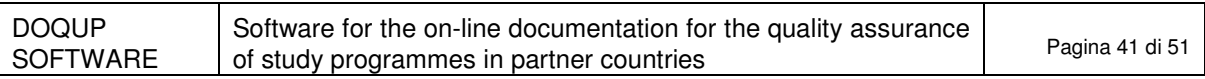

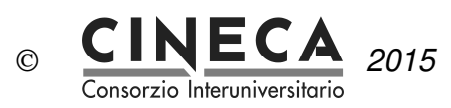

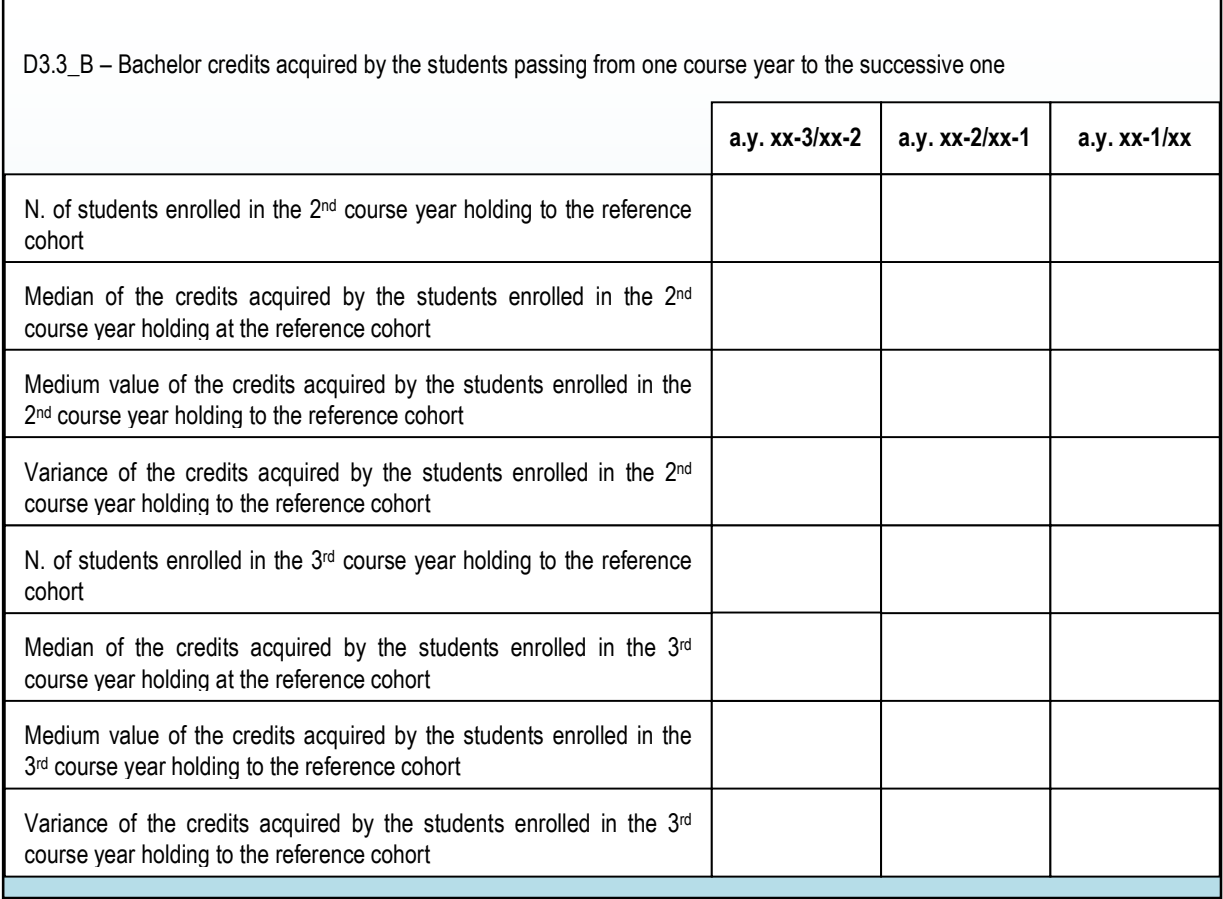

(the table continues in the next page)

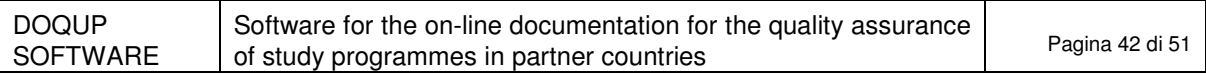

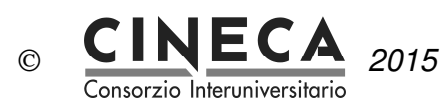

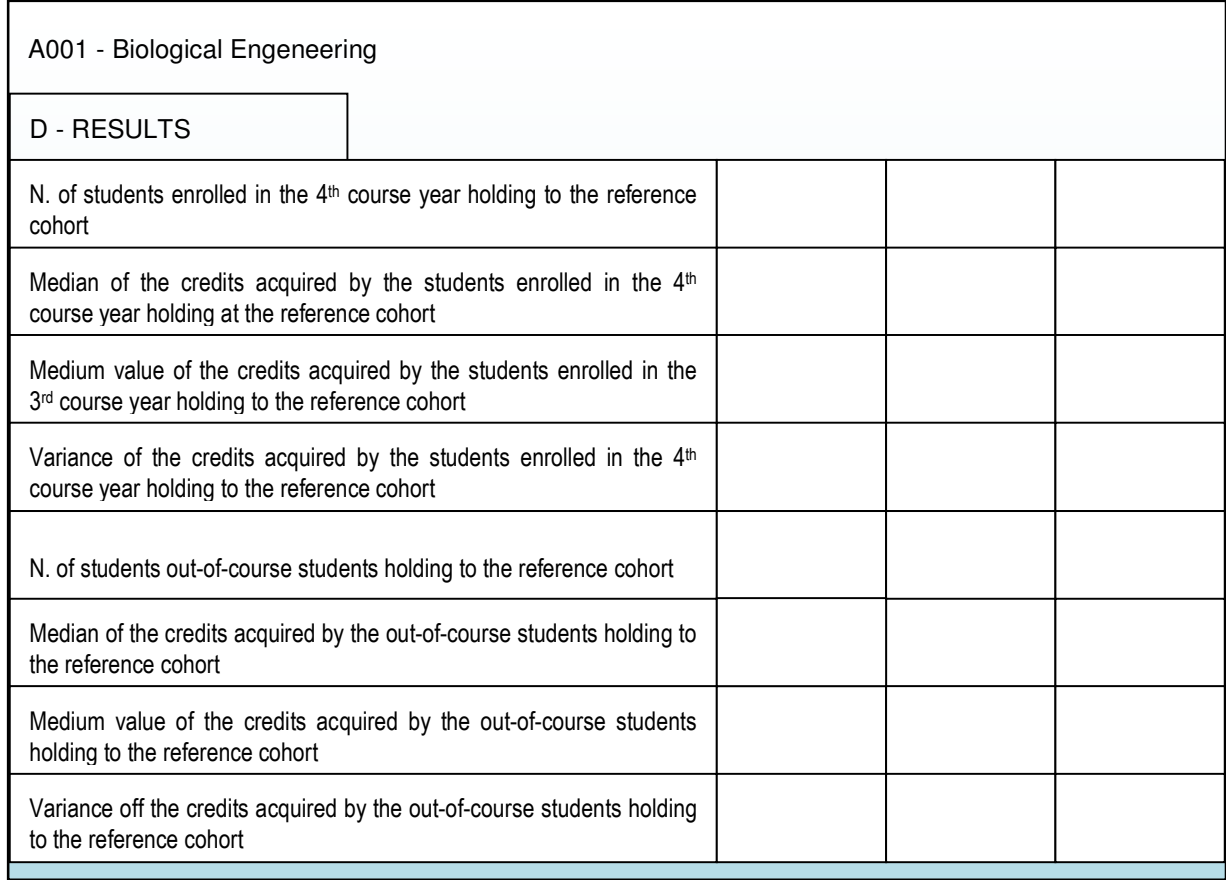

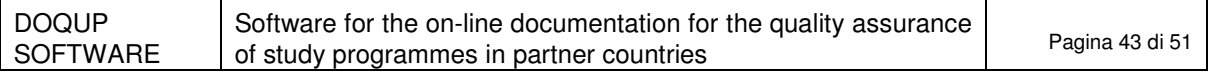

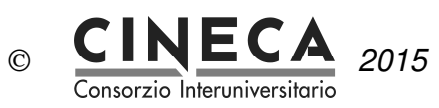

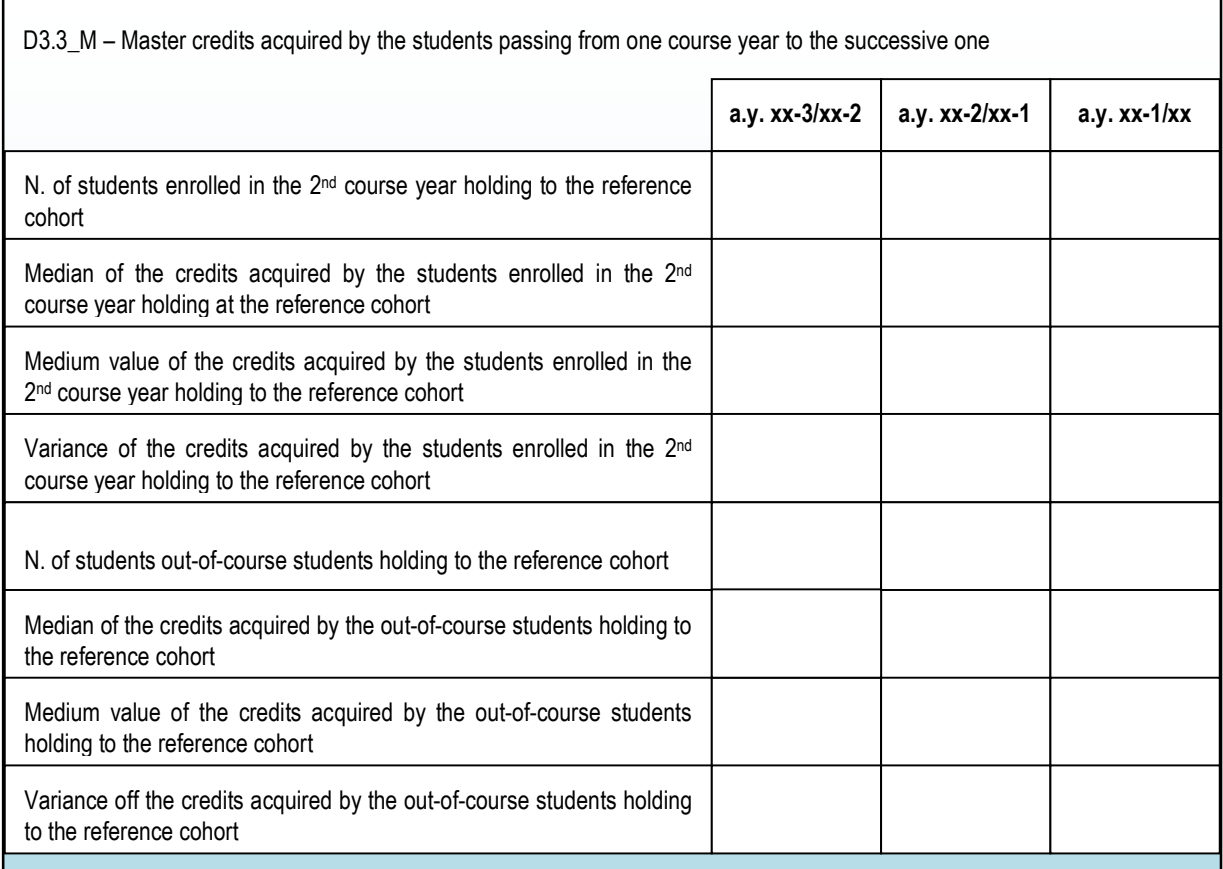

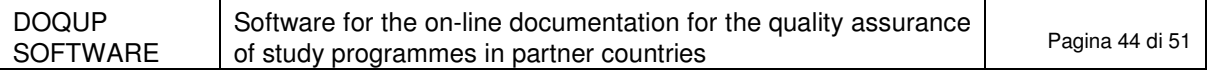

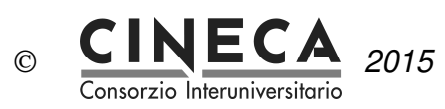

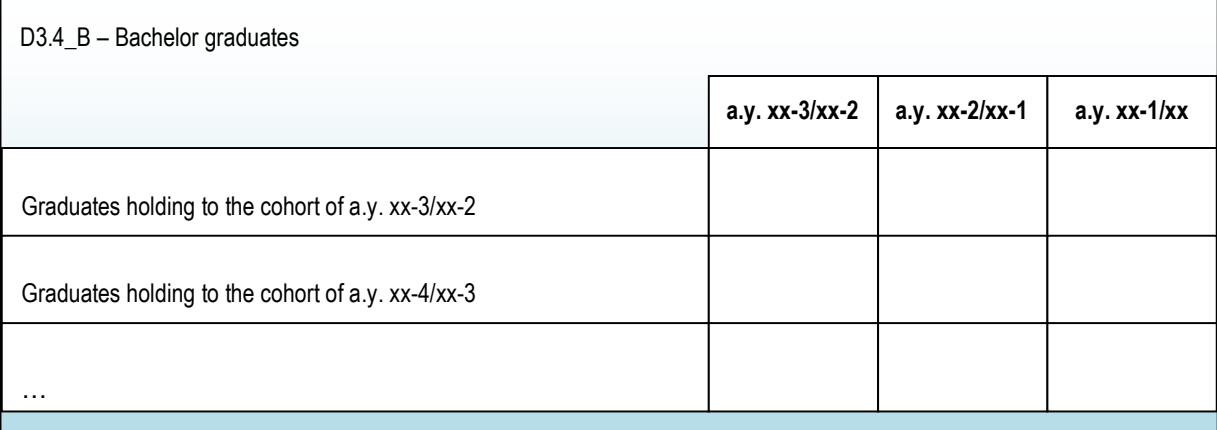

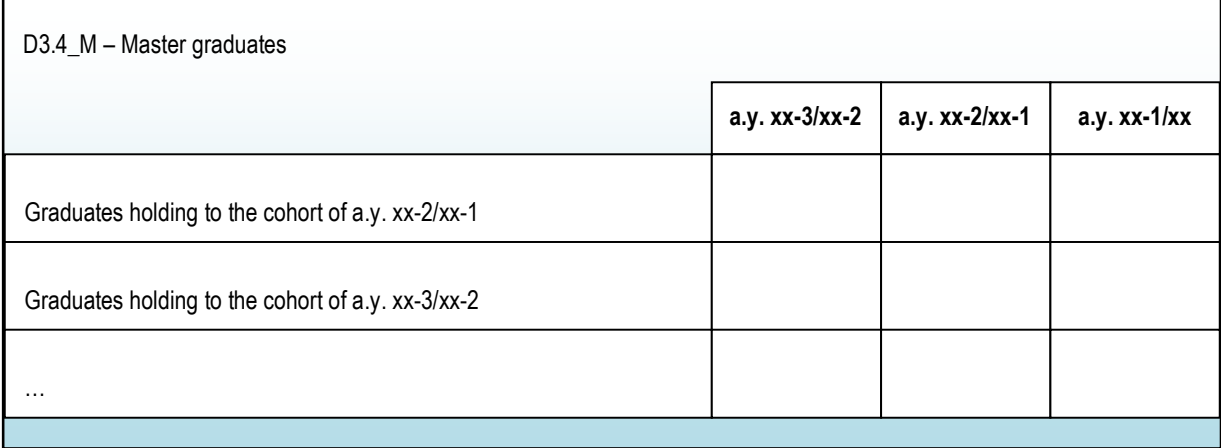

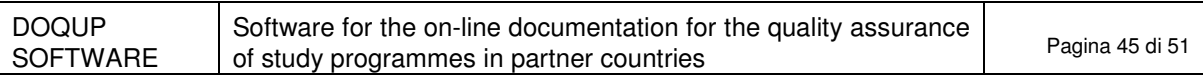

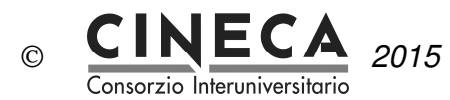

# **7. ANNEX: DATA MODELING**

This section describes the main entities involved in the documentation for quality assurance of study programmes.

## 7.1 BASIC TABLES

Basic tables independent by the University:

#### DOQUP\_ACAD\_YEAR

ACAD\_YEAR: NUMBER(4) NOT NULL USR\_INS: VARCHAR2(255) NOT NULL DT\_INS: DATE NOT NULL USR\_UPD: VARCHAR2(255) NULL DT\_UPD: DATE NULL

#### DOQUP\_STU\_PRO\_TYPE

STU\_PRO\_TYPE\_COD: VARCHAR2(20) NOT NULL

YEARS\_DURATION: NUMBER(3) NULL USR\_INS: VARCHAR2(255) NOT NULL DT\_INS: DATE NOT NULL USR\_UPD: VARCHAR2(255) NULL DT\_UPD: DATE NULL

#### DOQUP\_EDU\_FORM

EDU\_FORM\_COD: VARCHAR2(20) NOT NULL

USR\_INS: VARCHAR2(255) NOT NULL DT\_INS: DATE NOT NULL USR\_UPD: VARCHAR2(255) NULL DT\_UPD: DATE NULL

#### DOQUP\_EDU\_ACT\_TYPE

EDU\_ACT\_TYPE\_COD: VARCHAR2(20) NOT NULL

USR\_INS: VARCHAR2(255) NOT NULL DT\_INS: DATE NOT NULL USR\_UPD: VARCHAR2(255) NULL DT\_UPD: DATE NULL

#### DOQUP\_ASSESS\_METHOD

ASSESS\_METHOD\_COD: VARCHAR2(20) NOT NULL

USR\_INS: VARCHAR2(255) NOT NULL DT\_INS: DATE NOT NULL USR\_UPD: VARCHAR2(255) NULL DT\_UPD: DATE NULL

DOQUP\_ASSES\_CRITERIA

ASSESS\_CRITERIA\_COD: VARCHAR2(20) NOT NULL

USR\_INS: VARCHAR2(255) NOT NULL DT\_INS: DATE NOT NULL USR\_UPD: VARCHAR2(255) NULL DT\_UPD: DATE NULL

#### DOQUP\_USER\_ROLE

USER\_ROLE\_COD: VARCHAR2(20) NOT NULL

USR\_INS: VARCHAR2(255) NOT NULL DT\_INS: DATE NOT NULL USR\_UPD: VARCHAR2(255) NULL DT\_UPD: DATE NULL

Note that the descriptions of the data are not included in the tables but are managed in only one specific description table.

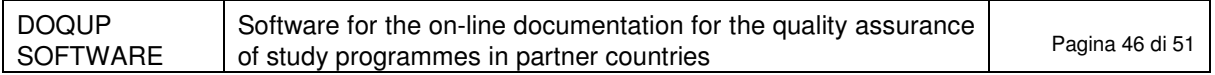

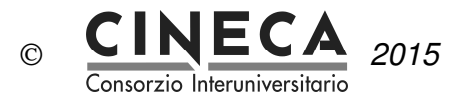

Basic tables depending by the University:

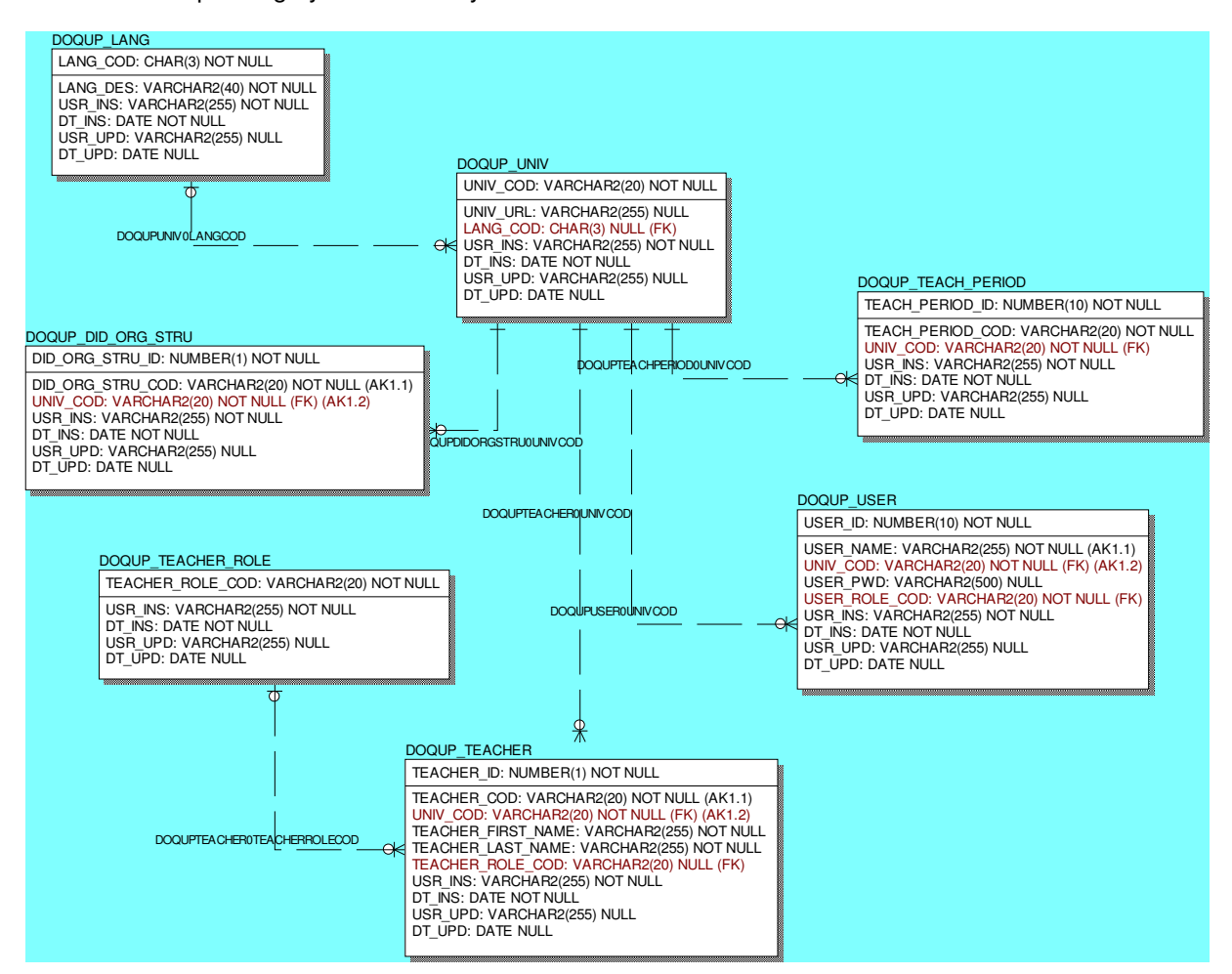

Note that the descriptions of the data are not included in the table but are managed in only one specific descriptions table.

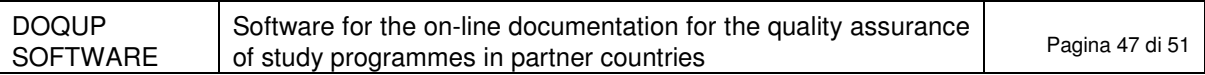

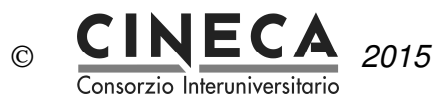

## 7.2 DESCRIPTIONS AND ATTACHMENTS

The multi-language descriptions and attachments of all the data are stored in only one centralized entity. The unique key of the table, that uniquely identifies a description/attachment, is the tuple: language code, table name, Primary key Column Value.

Every record has a short description (up to 80 characters) and, optionally, a long description (up to 2000 characters).

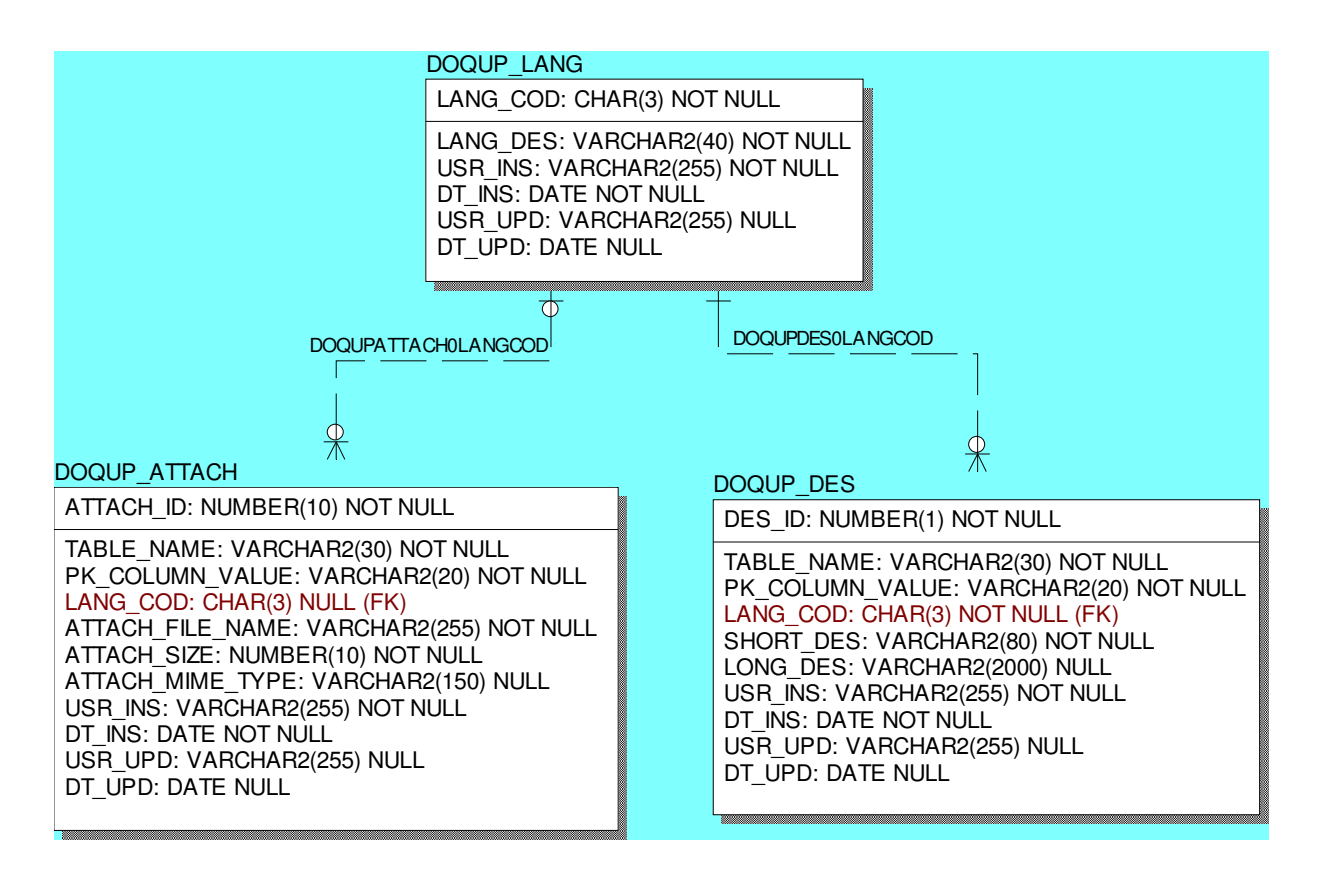

## 7.3 STANDARDS, REQUIREMENTS AND DOCUMENTATION

These entities contain the standards for the quality assurance and the associated quality requirements:

#### A - Needs and Objectives

- A1 Educational needs of the labour market
- A2 Educational objectives
- A3 Learning outcomes
- B Educational process
	- B1 Admission qualifications and requirements
		- B2 Design and planning of the educational process
	- B3 Realization of the educational process
- C Resources
	- C1 Teaching staff

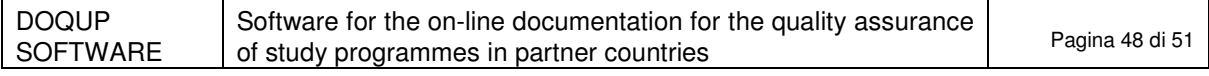

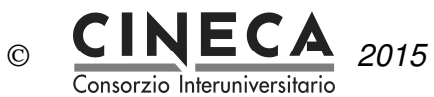

- C2 Facilities
- C3 Financial resources (optional)
- C4 Student support services
- C5 Partnerships
- D Monitoring and Results
	- D1 Entrance students
	- D2 Students' learning
	- D3 Students' progression in their studies
	- D4 Students' opinions on the educational process
	- D5 Graduates' placement
- E Management system for quality
	- E1 Policy and organization for quality assurance
	- E2 Management system for quality
	- E3 Revision
	- E4 Publicity of information

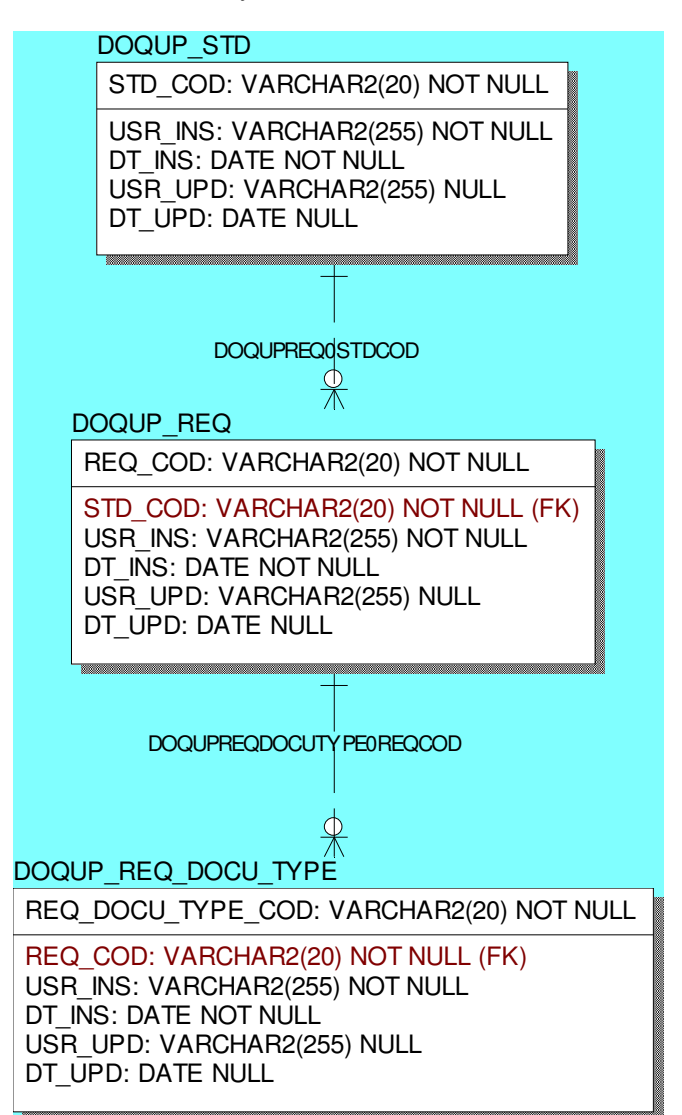

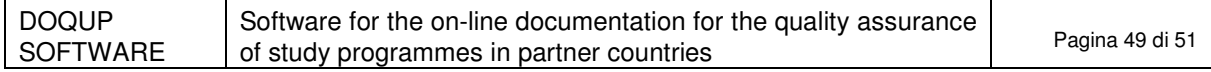

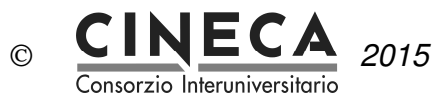

## 7.4 STUDY PROGRAMMES

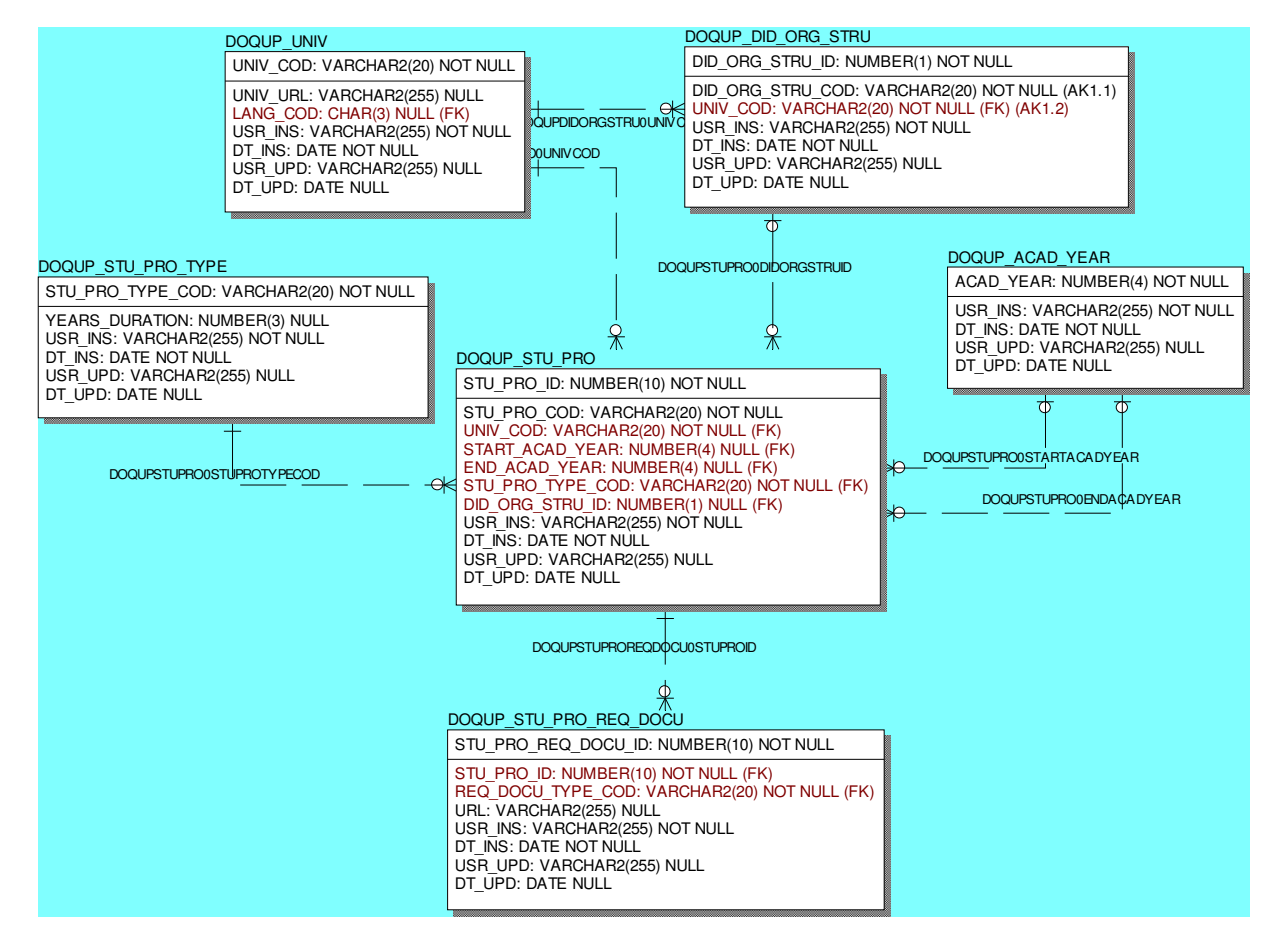

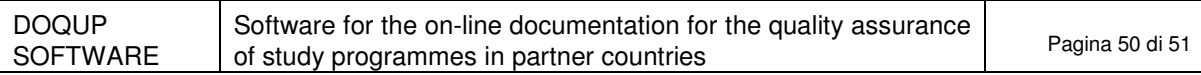

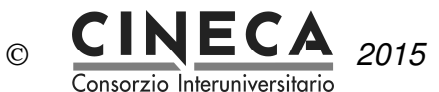

## 7.5 CURRICULUM

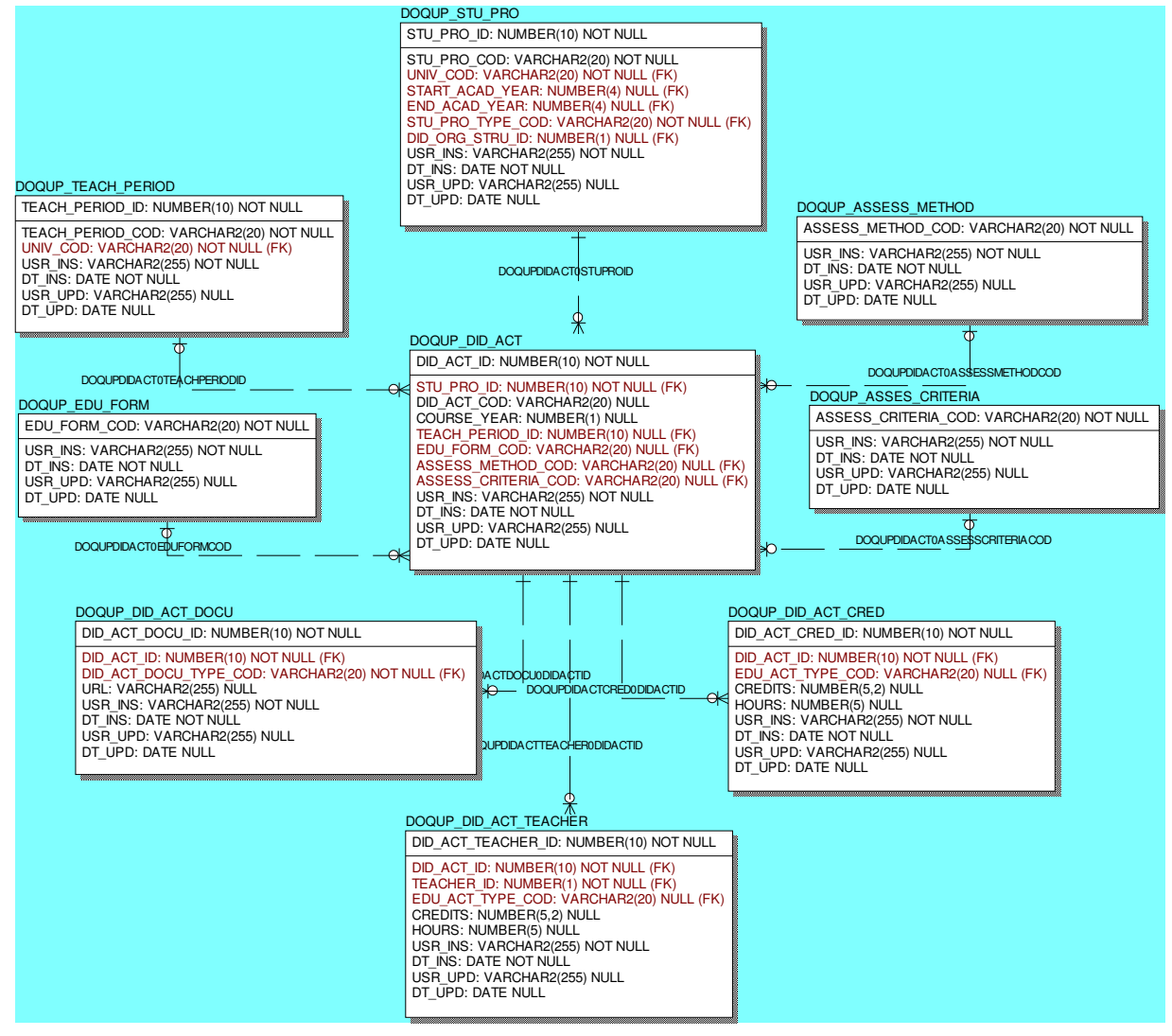

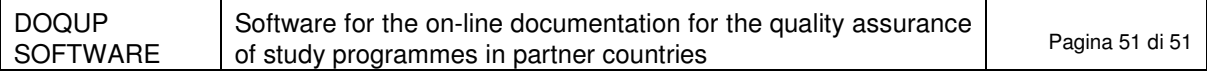